**Univerzita Palackého v Olomouci Přírodovědecká fakulta Katedra geoinformatiky**

# **TVORBA HAPTICKÉHO MODELU SVATOVÁCLAVSKÉHO NÁVRŠÍ V OLOMOUCI**

**Bakalářská práce**

**Richard LÁZNA**

**Vedoucí práce RNDr. Jan BRUS, Ph.D.**

**Olomouc 2021 Geoinformatika a geografie**

### **ANOTACE**

Cílem bakalářské práce je vytvoření haptického 3D modelu území Svatováclavského návrší v Olomouci, doplněného webovým rozhraním poskytujícím další informace. V práci je využita technologie TouchIt3D, která využívá kombinaci vodivého a nevodivého materiálu pro 3D tisk. Dílčím cílem je úprava modelu do podoby vhodnější pro osoby se zrakovým postižením a vytvoření návrhů pro testování limitu přenosu signálu v případě, kdy je 3D model složen z více části.

Hlavním výsledkem práce je vytvořený haptický model Svatováclavského návrší, představující situaci v 18. století. Model je vytvořen soutiskem dvou částí, a sice vodivé a nevodivé. Vodivá část slouží pro šíření elektrického signálu vyvolaného dotykem. Výsledný model byl vytištěn s použitím tiskárny Craftbot FLOW IDEX XL. Součástí výsledného řešení je připojený tablet, na kterém je spuštěno vytvořené webové prostředí, které slouží pro zobrazení rozšiřujících informací pro korespondující část modelu, které se uživatel dotknul. Dotyk vodivé části nahrazuje dotyk prstem na určitém místě obrazovky tabletu.

Dílčími výsledky práce jsou vytvořené návrhy pro testování limitu přenosu signálu a také model upravený pro potřeby nevidomých osob. Vytvořený haptický model Svatováclavského návrší v Olomouci bude sloužit jako nástroj pro rozvíjení vědomostí o daném území a bude se nacházet v plánované expozici Muzea umění Olomouc.

# **KLÍČOVÁ SLOVA**

TouchIt3D; interaktivita; 3D modelování; 3D tisk

Počet stran práce: 49 Počet příloh: 4 (z toho 4 volné)

### **ANOTATION**

This bachelor thesis aims to create a haptic 3D model of Wenceslas Hill in Olomouc, with the addition of a web interface displaying additional information. To fulfil said goal, TouchIt3D technology is used, implementing a combination of conductive and nonconductive material for 3D printing. Additional goals include modifying the model in order to be more suitable for people with visual impairment and creating several designs aimed to test conductivity limits of electrical signal for 3D models composed of multiple parts.

The main outcome of this thesis is a haptic 3D model of Wenceslas Hill, depicting the situation as it was in the 18th century. The resulting model is created by printing conductive and non-conductive parts together. The conductive part propagates the electrical signal caused by touching the conductive material. The final model was printed using a Craftbot FLOW IDEX XL 3D printer. The result is accompanied by a tablet on which the developed web interface runs and whose goal is to display extended information corresponding to a part of the model that was touched by a user. Touching the conductive part serves the same function as touching a specific spot on the tablet touch screen.

Other results include several realized designs for testing conductivity limits and also a model modified to suit the needs of visually impaired people. The created haptic model of Wenceslas Hill in Olomouc shall serve as a utility for educational purposes about the given area and is intended to be part of a planned exhibition in Olomouc Museum of Art.

#### **KEYWORDS**

TouchIt3D; interactivity; 3D modeling; 3D printing

Number of pages: 49 Number of appendixes: 4

#### **Prohlašuji, že**

- bakalářskou práci včetně příloh, jsem vypracoval samostatně a uvedl jsem všechny použité podklady a literaturu,

- jsem si vědom, že na moji bakalářskou práci se plně vztahuje zákon č.121/2000 Sb. - autorský zákon, zejména § 35 – využití díla v rámci občanských a náboženských obřadů, v rámci školních představení a využití díla školního a § 60 – školní dílo,

- beru na vědomí, že Univerzita Palackého v Olomouci (dále UP Olomouc) má právo nevýdělečně, ke své vnitřní potřebě, bakalářskou práci užívat (§ 35 odst. 3),

- souhlasím, aby jeden výtisk bakalářské práce byl uložen v Knihovně UP k prezenčnímu nahlédnutí,

- souhlasím, že údaje o mé bakalářské/diplomové práci budou zveřejněny ve Studijním informačním systému UP,

- v případě zájmu UP Olomouc uzavřu licenční smlouvu s oprávněním užít výsledky a výstupy mé bakalářské práce v rozsahu § 12 odst. 4 autorského zákona,

- použít výsledky a výstupy mé bakalářské práce nebo poskytnout licenci k jejímu využití mohu jen se souhlasem UP Olomouc, která je oprávněna v takovém případě ode mne požadovat přiměřený příspěvek na úhradu nákladů, které byly UP Olomouc na vytvoření díla vynaloženy (až do jejich skutečné výše).

V Olomouci dne  $\blacksquare$ 

Děkuji vedoucímu práce RNDr. Janu Brusovi, Ph.D. za trpělivost, ochotu, podněty, připomínky a cenné rady při vypracování práce. Dále děkuji Jiřímu Matouškovi z firmy CUTTER Systems spol. s.r.o. za cenné informace, rady a doporučení z oblasti 3D modelování a 3D tisku. Za poskytnutá data využita pro vypracování bakalářské práce děkuji Muzeu umění Olomouc a za vytvoření zmíněných dat děkuji Bc. Jakubu Žejdlíkovi. V neposlední řadě děkuji své rodině a přátelům za podporu během studia.

## UNIVERZITA PALACKÉHO V OLOMOUCI

Přírodovědecká fakulta Akademický rok: 2019/2020

# ZADÁNÍ BAKALÁŘSKÉ PRÁCE

(projektu, uměleckého díla, uměleckého výkonu)

Jméno a příjmení: Osobní číslo: Studijní program: Studijní obor: Téma práce: Zadávající katedra: Richard LÁZNA R180195 **B1301 Geografie** Geoinformatika a geografie Tvorba haptického modelu Svatováclavského návrší v Olomouci Katedra geoinformatiky

#### Zásady pro vypracování

Cílem bakalářské práce je vytvoření interaktivního 3D modelu historického území s rozhraním pro ovládání rukou. Student využije při práci vyvinutou technologii Touchlt3D a vytvoří fyzický 3D objekt daného území. Vytištěný model bude obsahovat dotykové plochy, které budou uživateli poskytovat další informace. Model bude sloužit jako nástroj pro rozvíjení vědomostí o daném území. Součástí práce bude i testování zjednodušení modelu pro snižování informačního deficitu a rozvíjení představivosti osob se zrakovým postižením. Dílčím cílem práce je zjištění technických limitů přenosů signálů vodivým plastem při tvorbě modelu složených z částí.

Celá práce (text, přílohy, výstupy, zdrojová a vytvořená data) se odevzdá v digitální podobě na paměťovém nosiči (CD, DVD, SD karta, flash disk). Text práce s vybranými přílohami bude odevzdán ve dvou svázaných výtiscích na sekretariát katedry. O diplomové práci student vytvoří webovou stránku v souladu s pravidly dostupnými na stránkách katedry. Práce bude zpracována podle zásad dle Voženílek (2002) a závazné šablony pro diplomové práce na KGI. Povinnou přílohou práce bude poster formátu A2.

Rozsah pracovní zprávy: max. 50 stran Rozsah grafických prací: dle potřeby Forma zpracování bakalářské práce: tištěná

#### Seznam doporučené literatury:

HROZEK, František; SOBOTA, Branislav; SZABÓ, Csaba. Digital preservation of historical buildings using virtual reality technologies. Open Computer Science, 2012.

SHORT, Daniel B. Use of 3D printing by museums: Educational exhibits, artifact education, and artifact restoration. 3D Printing and Additive Manufacturing, 2015.

WILSON, Paul F., et al. Evaluation of touchable 3D printed replicas in museums. Curator: The Museum Journal, 2017.

CAPURRO, Carlotta; NOLLET, Dries; PLETINCKX, Daniel. Tangible interfaces for digital museum applications. In: 2015 Digital Heritage. IEEE, 2015. NEUMÜLLER, Moritz, et al. 3D printing for cultural heritage: Preservation, accessibility, research and education. In: 3D Research Challenges in Cultural Heritage. Springer, Berlin, Heidelberg, 2014.

KATO, Kunihiro; MIYASHITA, Homei. 3d printed physical interfaces that can extend touch devices. In: Proceedings of the 29th Annual Symposium on User Interface Software and Technology. 2016.

BARVIR, Radek; VONDRAKOVA, Alena; BRUS, Jan. TouchIt3D: Technology (not only) for Tactile Maps. Abstracts of the ICA, 2019. VOŽENÍLEK, Vít.: Diplomové práce z geoinformatiky. Olomouc, Univerzita Palackého v Olomouci, 2002. 31 s.

Vedoucí bakalářské práce:

 $\ddot{\phantom{1}}$ 

 $\bar{\mathbf{z}}$ 

RNDr. Jan Brus, Ph.D. Katedra geoinformatiky

Datum zadání bakalářské práce: 6. května 2020<br>Termín odevzdání bakalářské práce: 6. května 2021

Ŋ

 $\lambda$ 

doc. RNDr. Martin Kubala, Ph.D. děkan

LS.

prof. RNDr. Vít Voženílek, CSc. vedoucí katedry

 $\lambda$ 

V Olomouci dne 7. září 2020

## **OBSAH**

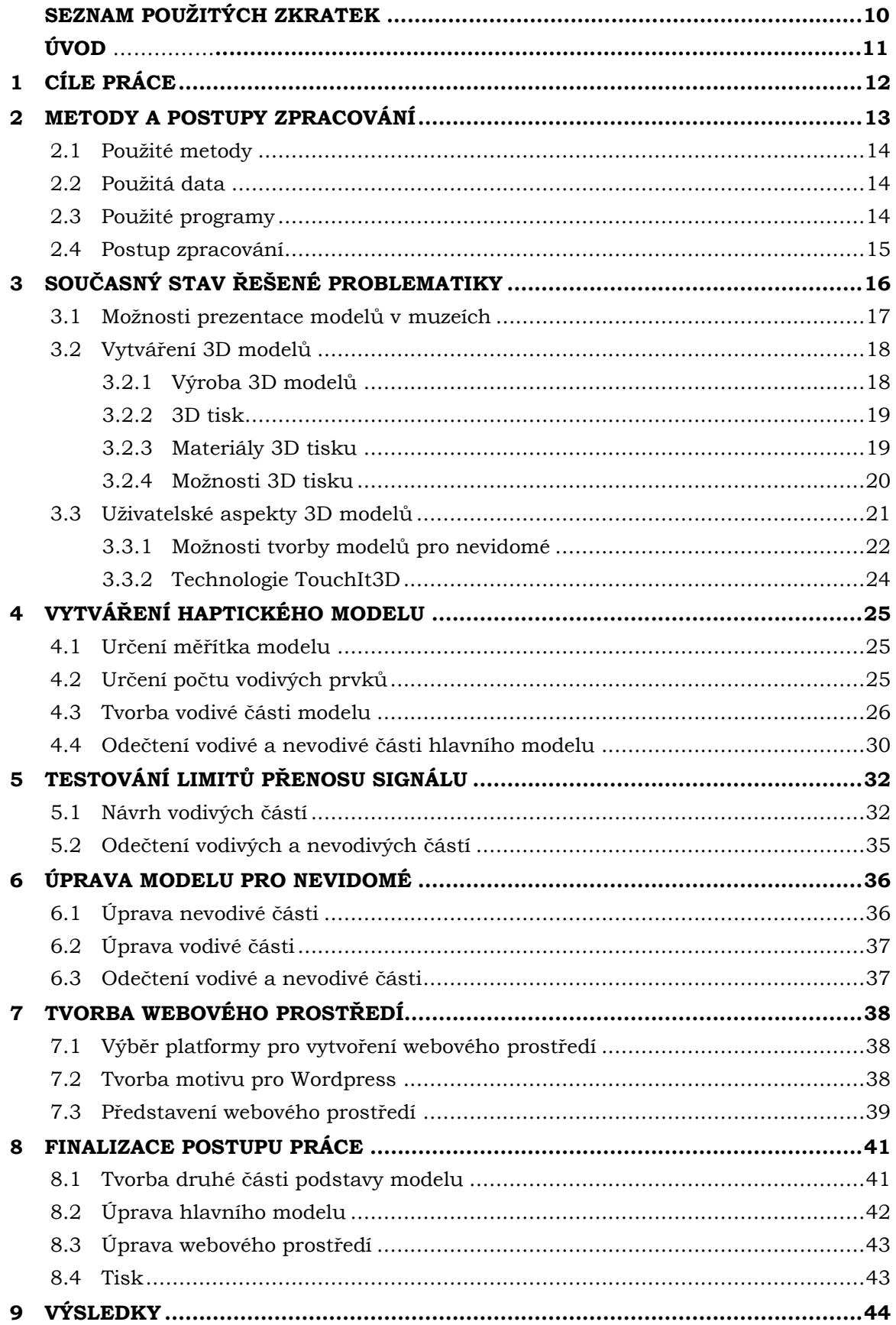

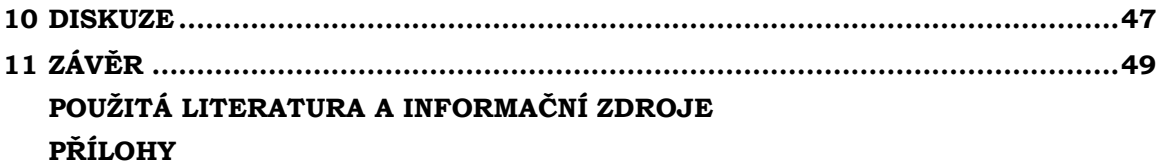

# **SEZNAM POUŽITÝCH ZKRATEK**

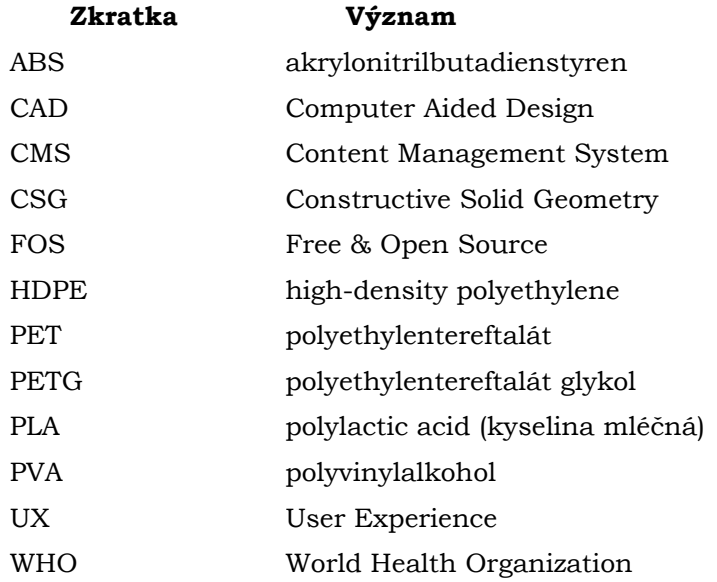

# **ÚVOD**

Interaktivita je v dnešní době hojně využívaným konceptem. Jistou formu interaktivity, tedy principu vykonání určité akce na základě akce předcházející, lidé očekávají snad ve všech oblastech lidské činnosti. Interaktivita může sloužit k lepšímu uchopení či vnímání jisté problematiky. V dnešním světě, kdy velká míra populace využívá mobilní technologie a existuje tak možnost zobrazit kupříkladu stav počasí v reálném čase, nezbývá příliš prostoru na statické objekty či statické informace.

Technologie 3D tisku dovoluje vytvářet různorodé objekty, limitací je snad jen míra kreativity a, do jisté míry, specifické technologické vlastnosti 3D tiskáren a materiálu využitého pro tisk. Tisknout prostorový model lze i se základní množinou znalostí, byť ne vždy je výsledek takový, jaký si uživatel představuje. 3D objekty mají jednu nespornou výhodu: dokáží zprostředkovat haptický vjem. Pomocí 3D tisku lze vytvořit repliky objektů, které jsou z dob dávno minulých či předmětů, které byly odepřeny veřejnosti, a tyto repliky následně prozkoumat jedním z našich základních smyslů, hmatem.

Tato bakalářská práce si dává za úkol zkombinovat technologii 3D tisku a interaktivitu, a to s cílem vytvoření haptického modelu historického území. 3D modely jsou implicitně statické a nereagují žádným způsobem na dotek. V práci využitá technologie TouchIt3D, pracující s kombinací vodivého a nevodivého materiálu pro 3D tisk, však dovoluje, aby 3D modely získaly schopnost interaktivity. Ve výsledku tak vzniká model, který seznamuje uživatele s historickou situací, přičemž využívá princip interaktivity.

Bakalářská práce byla řešena v rámci projektu číslo TL03000679 s názvem *Redukce informačního deficitu a rozvoj představivosti osob se zrakovým postižením prostřednictvím 3D modelů s auditivními prvky*, který byl řešen na Univerzitě Palackého v Olomouci.

# <span id="page-11-0"></span>**1 CÍLE PRÁCE**

Cílem bakalářské práce je vytvoření interaktivního 3D modelu historického území s rozhraním pro ovládání rukou. Za tímto účelem je při řešení využita technologie TouchIt3D, která využívá kombinaci vodivého a nevodivého plastu pro zprostředkování interaktivity různých 3D modelů. Vytvořený objekt zájmového území obsahuje několik vybraných dotykových ploch, propojených s obrazovkou tabletu, které reagují na dotyk uživatele. V případě, že se uživatel dotkne vodivé části modelu, proběhne kontakt této části a obrazovky tabletu. Na základě proběhnuté interakce se uživateli zobrazí další informace o vybrané části objektu, a to prostřednictvím vytvořeného webového prostředí, které je uzpůsobeno přímo pro účel zprostředkování informací.

Jedním z dílčích cílů práce je zjednodušení modelu, a to tak, aby jej bylo případně možno využít pro snížení informačního deficitu a rozvíjení představivosti osob se zrakovým postižením. Dalším z dílčích cílů je také testování technických limitů přenosu signálu při tvorbě modelu, který je složen z více částí a je nutné zprostředkovat spojení mezi navrženými vodivými částmi modelu. Výsledkem práce bude interaktivní 3D model, který se stane součástí expozice Muzea umění v Olomouci. Vytvořený model bude sloužit jako nástroj pro rozvíjení vědomostí o daném území, v tomto případě území areálu Svatováclavského návrší v Olomouci.

## <span id="page-12-0"></span>**2 METODY A POSTUPY ZPRACOVÁNÍ**

Práce započala vypracováním rešerše, ve které byl kladen důraz na různé možnosti prezentace modelů v muzeích, vytváření 3D modelů či představení 3D tisku jako možnosti pro výrobu. Samostatná podkapitola je věnována i materiálům, které se využívají v rámci aditivní výroby. Byly popsány také některé oblasti využití 3D tisku, hlavně v kontextu kulturního dědictví (Cultural Heritage). Dále byl prostor věnován i uživatelským aspektům 3D modelů, a to zejména z pohledu vybraných přístupů pro zprostředkování interaktivity. V neposlední řadě byly představeny možnosti tvorby modelů pro osoby se zrakovým postižením. Finálním tématem rešerše byl podrobnější popis v práci využité technologie TouchIt3D pro tvorbu 3D modelů.

Následným krokem bylo vytvoření vodivé části modelu. Jako výchozí posloužil model Svatováclavského návrší zobrazující situaci z 18. století. Před samotnou tvorbou bylo nutné vyřešit výsledné měřítko modelu, a to z důvodu návrhu počtu vodivých prvků a jejich rozpoložení. Po výpočtech bylo měřítko stanoveno na 1 : 1000. Podrobnější popis lze naleznout v kapitole 4.1. S daným měřítkem přišla na řadu samotná tvorba vodivých částí. Po uvážení několika náležitostí bylo rozhodnuto ve prospěch tvorby celkem osmi interaktivních prvků. V některých případech byla jako vodivá část zvolena celistvá část modelu, jindy byla vybraná část modifikována přidáním dotykové plochy, přičemž platilo pravidlo, že vodivá část vždy přesně kopírovala část nevodivou.

Po vytvoření vodivé části modelu bylo dalším krokem provedení operace logického rozdílu, a to tak, aby ve výsledku zůstala navržená vodivá část a dále nevodivá část, u které byly odebrány veškeré části, které překážely vodivé části. Zjednodušeně se dá říci, že vodivá část zůstala tak, jak byla vymodelována, a z nevodivé části bylo odebráno vše, co bylo společné pro obě části. Z pohledu teorie množin se jedná o rozdíl celku B a celku A. Takto rozdělné části modelu poté lze pro účely 3D tisku opět spojit pomocí specializovaného softwaru (tzv. slicer). Jedná se o program pro generování pokynů, kterými se následně řídí 3D tiskárna.

Následovalo vytvoření návrhů pro testování limitu přenosu signálů. Za tímto účelem bylo vytvořeno celkem pět návrhů, které předložily možné řešení spojení 3D modelu vytvořeného ze dvou částí. Pro základní znázornění jednotlivých návrhů byly vymodelovány dvě krychle o rozměrech 4x4 cm, představující nevodivou část a poté zmiňované návrhy, představující část vodivou. Vytvořené modely bylo poté nutné od sebe odečíst, stejně jako v případě hlavního modelu.

Dalším krokem byla úprava hlavního modelu pro potřeby osob se zrakovým postižením. Úprava proběhla jak u nevodivé, tak vodivé části. Jako výchozí model pro nevodivou část byl opět využit model zobrazující situaci z 18. století. Pro potřeby úpravy vodivé části byl využit model vytvořený v předešlých krocích. Úprava spočívala zejména v úpravě detailů a zploštění některých ploch, tak aby byly vhodnější pro dotyk.

Jako další přišla na řadu tvorba webového prostředí, které bylo uzpůsobeno standardnímu tabletu a jehož cílem bylo zobrazení rozšiřujících informací. Jelikož záměrem bylo, aby obsah na stránce byl editovatelný i bez zásahu do zdrojového kódu, byl využit CMS (Content Management System) Wordpress. Zmiňovaný CMS sice nabízel množství předpřipravených motivů, avšak pro specifické potřeby zamýšleného webu byl navržen vlastní motiv.

Následujícím krokem v implementační části práce bylo vyřešení umístění tabletu v rámci modelu. Pro tyto účely byla vytvořena druhá část podstavy, která byla modifikována tak, aby umožňovala tablet vhodně umístit dle navrženého řešení. Součástí návrhu bylo i vyřešení problému spojení dvou částí, hlavního modelu a druhé části podstavy, tak, aby nemusely být lepeny dohromady a taktéž realizován návrh, jehož cílem bylo znemožnit manipulaci se zařízením ve smyslu změny polohy a tedy zachování zamýšlené funkcionality. Následovala série finálních úprav, po jejichž dokončení byl použit slicer pro vygenerování a export souboru pokynů pro tiskárnu (tzv. G-code) a model vytištěn.

#### <span id="page-13-0"></span>**2.1Použité metody**

Pro řešení práce byla využita zejména technologie TouchIt3D, a to jak pro návrh vodivé části u hlavního modelu, tak pro návrh testování technických limitů přenosu signálu. Zmíněná technologie funguje na principu spojení mobilního zařízení s modelem vytištěným na 3D tiskárně, a to za účelem interakce. Technologie využívá kombinaci vodivého a nevodivého plastu. Využitým materiálem je kyselina polymléčná (PLA). Zmíněný materiál je možné využít ve vodivé i nevodivé variantě.

Základním stavebním kamenem pro TouchIt3D je libovolný 3D model, jehož části jsou vymodelovány za účelem tisku z vodivého plastu. Vodivá část modelu reaguje na dotyk, přičemž obsahuje uhlík, který vede elektrický impuls způsobený dotykem. Druhou podstatnou složkou pro zamýšlenou funkci technologie je mobilní zařízení, na jehož displeji se nacházejí ovládací prvky. Na základě dotyku dojde k interakci s daným ovládacím prvkem a lze tak zobrazit rozšiřující informace o části modelu. Technologie byla pro vlastní využití v práci implementována využitím metody 3D modelování. Podrobnější popis technologie lze naleznout v podkapitole 3.3.2 této práce.

Pro tisk samotného modelu byla využita technologie aditivní výroby, běžněji známá pod pojmem 3D tisk. Byla využita tiskárna CraftBot FLOW IDEX XL, využívající pro tisk dva extrudery. Právě dva extrudery dávají možnost tisknout model ze dvou materiálů zároveň, v tomto případě z vodivého a nevodivého filamentu.

#### <span id="page-13-1"></span>**2.2Použitá data**

Jako základ pro práci posloužil model Svatováclavského návrší v Olomouci, zobrazující situaci v 18. století. Autorem modelu je Bc. Jakub Žejdlík a pro potřeby bakalářské práce jej poskytlo Muzeum umění Olomouc. Model byl vytvořen v rámci projektu pro zmíněnou instituci, s cílem vytvořit sérii časových průřezů zobrazující postupný historický vývoj areálu. Situace z 18. století byla vybrána zejména z důvodu vhodnosti množství zobrazených detailů na modelu pro další úpravy a následný tisk.

#### <span id="page-13-2"></span>**2.3Použité programy**

Pro naplnění většiny z cílů práce byl využit program SketchUp ve verzi 18.0.16975, v současnosti vyvíjený společností Trimble. Jedná se o software vhodný pro tvorbu různých 3D modelů. Mezi hlavní využití programu patří právě modelování rozličných architektonických návrhů a staveb, či návrh interiéru budov. SketchUp byl využit hlavně pro tvorbu vodivé části modelu, tedy stěžejního cíle práce. Dále byl využit pro vytvoření návrhů limitů přenosu signálu a také pro úpravu modelu pro osoby se zrakovým postižením. V neposlední řadě byl vhodným kandidátem pro drobné úpravy modelu, ať už vodivé či nevodivé části hlavního modelu, či některého z jiných modelů v rámci dílčích cílů práce.

Pro odečtení vodivé a nevodivé části, jakož i pro vybrané opravy vytvořených 3D modelů byl využit program Netfabb Premium od firmy Autodesk ve verzi 2021.1. Zmíněný program se využívá zejména pro různé opravy 3D modelů, ať už jde o zacelení děr v modelu, korekci invertovaných stěn či opravu protínajících se stěn. Všechny zmíněné chyby mohou způsobovat problémy při 3D tisku. Úpravy lze provádět manuálně či za pomocí automatických skriptů. Netfabb dále umí model modifikovat, přičemž klíčovou funkcí, využitou v rámci práce, byl logický odečet částí (tzv. boolean subtraction).

Pro tvorbu webového rozhraní, zobrazující kontextové informace k vytvořenému modelu, byl zvolen redakční systém Wordpress. Jedná se o CMS, který usnadňuje vývoj webových stránek, přičemž existuje množství přídavných zásuvných modulů (v angličtině plugins) a předpřipravených motivů, které lze k tvorbě využít. Jelikož potřeby pro tvorbu prostředí byly poměrně specifické (více informací v kapitole 7), byl vytvořen motiv vlastní, a to za použití programovacího jazyka PHP, značkovacího jazyka HTML5 a kaskádových stylů CSS3.

Aby bylo možné model vytisknout, bylo zapotřebí vygenerovat G-code obsahující pokyny pro tiskárnu. Za tímto účelem byl využit program Ultimaker Cura ve verzi 4.8.0. Zmíněný program dovoluje nastavit různé vlastnosti tisku, mimo jiné výšku vrstvy či množství výplně a následně provést tzv. slicing, tedy rozdělit model na jednotlivé vrstvy tak, jak se budou výsledně tisknout na 3D tiskárně.

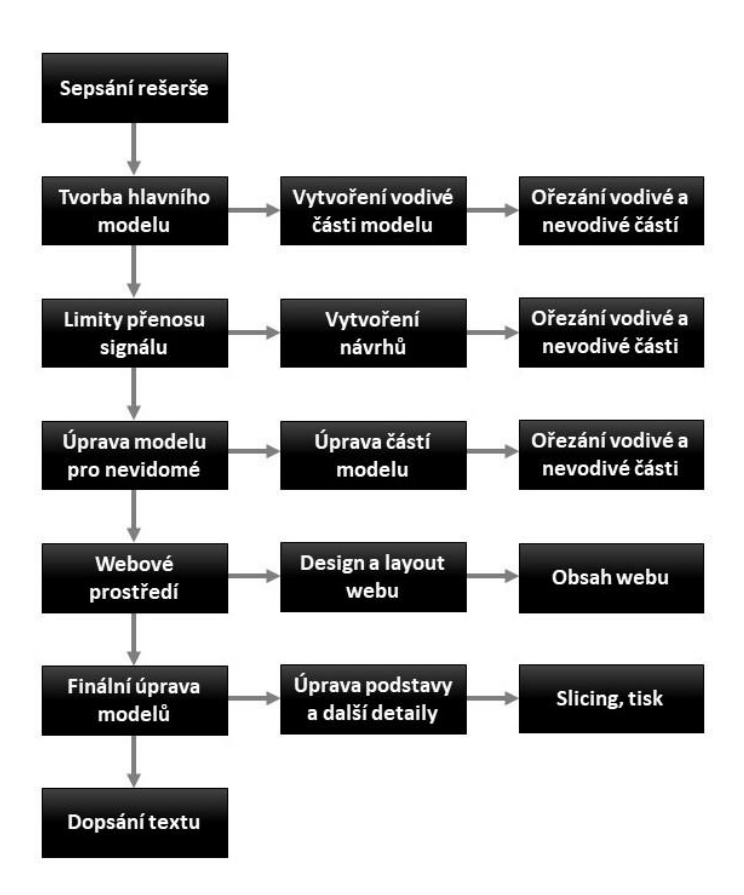

#### <span id="page-14-0"></span>**2.4Postup zpracování**

Obr. 2.1 Postup zpracování.

## <span id="page-15-0"></span>**3 SOUČASNÝ STAV ŘEŠENÉ PROBLEMATIKY**

Model v obecné rovině představuje zjednodušení reálné situace. Může sloužit k ucelenější představě problematiky, jakož i k jejímu lepšímu pochopení. Příkladem modelu může být model architektonický či model reliéfu. Tyto modely jsou ve většině případu vnímány zejména lidským zrakem, třebaže jen z obrazovky počítače nebo vystavené v muzeu. Za dobu existence lidstva bylo vytvořeno mnoho objektů nevyčíslitelné hodnoty, a právě různorodá muzea po celém světě lidstvu slouží pro uchování objektů historického, uměleckého či vědeckého významu. Aby mohli lidé blíže poznat předměty uložené v muzeích, existuje možnost vystavit tyto objekty veřejnosti. Za tímto účelem je vytvořena muzejní expozice, kterou lze obecně popsat jako zkušenost, která návštěvníkovi zprostředkovává kontakt, třebaže často jen na vizuální úrovni, s rozličnými objekty za účelem jejich prozkoumání, které může vést k hlubšímu pochopení předmětu, problému či principu, a možnému vzdělání návštěvníka zjištěním nových informací.

Jedním z typu objektů vystavovaných v muzeích jsou právě různé druhy modelů. Může se jednat kupříkladu o model budovy, jehož prostřednictvím návštěvník prozkoumá objekt, který jinak nemusí být snadno přístupný či model reliéfu, díky kterému získá návštěvník lepší představu o charakteru území. Model může v kontextu muzejních expozicí představovat médium nových informací pro návštěvníka, pro prohloubení získaných informací lze také do expozice zakomponovat interaktivní modely, které daným způsobem reagují na akci uživatele. Od počátku výstav až k interaktivitě však vedla dlouhá cesta.

Ve většině muzeí lze zpozorovat jedno hlavní pravidlo, které nesmí být porušeno: Návštěvníkovi nesmí být dovoleno, aby s vystaveným objektem jakkoliv fyzicky interagoval. Důvodem je v dnešní době široce zastávaný názor, že historické, přírodní a další objekty mají sloužit budoucím generacím (Wilson et al. 2017). Avšak ne vždy byla popsaná situace pravdivá. Když cca před 300 lety začaly být exponáty uložené v muzeích vystavovány šlechticům, bývalo jim dovoleno exponáty prozkoumat nejen zrakem, ale i hmatem. Nicméně, zmíněná praktika byla postupně opuštěna a výhradní právo manipulovat s exponáty pomocí hmatu přešlo pouze na vybrané kvalifikované osoby. V posledních letech se však začaly objevovat názory, že hmatový vjem by se měl na výstavy vrátit. Důvodem může být osobnější zkušenost návštěvníka a tím pádem i hlubší poznání.

Ke zprostředkování hmatového vjemu návštěvníkovi výstavy, bez poškození exponátu, může přispět právě vytvořený model objektu. Velice přístupnou metodou pro tvorbu modelů je 3D tisk, jelikož právě exponáty vytvořené za pomocí metod 3D tisku mohou posloužit jako vhodný substitut za exponáty nevyčíslitelné hodnoty a dovolit tak návštěvníkům, aby alespoň jistou aproximaci objektu prozkoumali prostřednictvím hmatu (Neumüller et al. 2014). Je nutné počítat s limity týkajícími se druhu materiálu a barevnosti, ale i tak se jedná o atraktivní řešení. Existují možnosti, v podobě např. zvukových nahrávek či textu, díky kterým vzniká interaktivita, která může podpořit míru toho, jak bude návštěvník zaujat samotným objektem a také rozšíření publikem vstřebané informace.

#### <span id="page-16-0"></span>**3.1 Možnosti prezentace modelů v muzeích**

Modely, ať už ty vědecké, kulturní či další, které bývají součástí expozicí v muzeích, mohou zastávat různé funkce. Jedním z cílů výstav je svým návštěvníkům předávat nové informace a vzdělávat je. Právě vzdělávání pomocí expozicí je poměrně zajímavou problematikou, ke které se dá přistoupit množstvím cest. Následující odstavce pojednávají o vybraných přístupech.

Jedním z přístupu je přizpůsobit zkušenost návštěvníka a podpořit vzdělávání tak, aby jej představované principy co nejvíce zaujaly a podněcovaly k experimentu (Allen 2004). Prostředí muzea by mělo podporovat proces učení, zároveň by mělo poskytnout návštěvníkovi volbu. V praxi to znamená schopnost upravit si zkušenost dle vlastních preferencí, zaměřit se jen na objekty, se kterými uživatel vyžaduje větší míru interakce. Z toho důvodu může být těžké připravit výstavu za účelem vzdělávání. Výstavy by měly být strukturované tak, aby návštěvníka motivovaly k objevování a zároveň předávaly informace, aby návštěvník odešel s pocitem získané znalosti. Efektivním přístupem může být právě možnost prozkoumat model přímo, tedy např. vidět jak funguje v praxi (v případě vědeckého modelu), jelikož bližší zkušenost s modelem může vést k hlubšímu poznání problému. Návštěvník by v takovém případě měl být motivován vlastní zvědavostí či vnitřní motivací porozumět specifikám představovaného principu. Se zvědavostí souvisí přístup novodobých vědeckých muzeí, který se snaží prezentovat různé modely všudypřítomných přírodních jevů v interaktivní formě, která podporuje zvědavost a také dovoluje klást otázky možných scénářů (Feher 1990). Podle zmiňované studie by měl interaktivní exponát či model postupně plnit celkem čtyři role, a to osobní zkušenost (experience), která uživatele seznámí s existencí problému. Další fází je vstřebávání informací či průzkum nových možností (exploring). V této fázi je snahou aplikovat to, co se uživatel naučil. Třetí částí procesu je tvorba mentálního modelu a porovnávání naučených znalostní s očekávaným výsledkem (explaining). V poslední řadě nastává rozšíření znalostí (expanding). Studie dále tvrdí, že jeden model nemůže odpovědět na celý prezentovaný problém a je potřeba více exponátů pro hlubší porozumění prezentované problematiky. Popsané čtyři role či fáze jsou předneseny v kontextu vědeckých muzeí a expozicí. S možnostmi učení pomocí exponátů je spojena i možnost interaktivity.

Jak je již zmíněno výše v textu, interaktivita napomáhá hlubšímu porozumění problému. Zjednodušeně si lze pod pojmem interaktivita představit reakci objektu na akci uživatele (pro podrobnější výklad viz kapitolu 3.4). Princip interaktivity je možné zakomponovat do modelů a výstav s cílem vzdělávání, přičemž příkladem takového využití je exponát pracující na principu aplikace, která používá 3D dotykové ovládání (Zaharias et al. 2013). Interaktivní technologie dokáží návštěvníkům zkvalitnit jejich zážitek a také je lépe vzdělávat, díky poskytnutým možnostem lze přilákat do muzea více návštěvníků a předat informace efektivněji. Ve zmíněné studii je věnován prostor konceptům User Experience (UX) ve spojení s využitím interaktivní aplikace zobrazující historickou stavbu, přičemž je ukázáno, že využití interaktivní aplikace UX zlepšuje, oproti klasickému analogovému přístupu, tedy zkoumání objektu pomocí papírových plánů. Je využit systém tzv. řízené informace (guided inquiry), který navádí účastníky tak, aby se ve finále učili z vystaveného objektu a ne pouze učili o něm. Další práci týkající se využití muzejních výstav pro potřeby vzdělávání se věnovali např. Ciolfi a Bannon (2002), Gammon (2003) nebo Csikszentmihalyi a Hermanson (1995).

#### <span id="page-17-0"></span>**3.2 Vytváření 3D modelů**

K procesu výroby 3D modelů lze využit množství přístupů, základním dělením je rozdělení na manuální a procedurální tvorbu. Následující text si dává za cíl popsat základní dělení technologií pro výrobu 3D modelů, následně materiály pro tvorbu těchto modelů a ve finále prezentovat 3D tisk jako možnou alternativu.

Pod pojmem manuální tvorby si lze představit ruční modelování objektu, ať už reálně existujícího či smyšleného, který tvoří sám člověk s použitím nástrojů na softwarové straně (Kippel et al. 2020a). Pro proces modelování lze použít množství programů jako SketchUp, Maya nebo 3Ds Max. Existují dva hlavní přístupy pro manuální tvorbu, prvním z nich je tzv. Solid Modeling, využívající princip CSG (Constructive Solid Geometry), který využívá jednoduché geometrické tvary pro tvorbu komplexních modelů. Tento přístup využívá např. SketchUp. Druhým přístupem je tzv. Shell Modeling, pracující s reprezentací povrchu objektu, který je jednodušší z hlediska vizualizace. Pro vizualizaci se využívá polygonových sítí, které dohromady tvoří objekt. Zmíněný přístup využívá např. Maya.

Procedurální tvorba znamená proces tvorby modelů za pomoci sestavení pravidel, kterými se program řídí (Kippel et al. 2020b). Základ procedurálního generování tvoří soubor pravidel, který určuje generované geometrické tvary a transformace mezi nimi. Zmíněný soubor, v angličtině nazvaný jako Shape Grammar, má prostorový charakter a generované tvary jsou nedeterministické, neexistuje tedy limitace z hlediska použitých pravidel. Příkladem softwaru, který je schopen provádět procedurální generaci pro tvorbu modelů je CityEngine.

#### <span id="page-17-1"></span>**3.2.1 Výroba 3D modelů**

Přestože v poslední době dochází k rozmachu čistě softwarového řešení prezentace modelů či dokonce možnosti virtuální reality, fyzicky vyrobené modely stále představují často používanou metodu pro prezentaci myšlenek a nápadů, přičemž podle cíle se liší použitý materiál (Pereira 2018). Pro samotnou výrobu fyzických 3D modelů lze využít množství různých materiálů, přičemž následující odstavce se soustředí na materiály využívané pro tvorbu architektonických modelů.

Jedním z běžně používaných materiálů je papír, jehož výhodou je nízká cena a relativně snadná práce s materiálem, přičemž lze použít např. klasický papír, kartonový papír nebo papírovou lepenku. Klasický papír nabízí jisté výhody, zejména je snadno ohebný a dovoluje tak tvorbu záhybů a křivek. Kartonový papír je využíván v množství barev, a tak dovoluje realizovat modely zachycující návrh městských areálu, přičemž jednotlivé barvy reprezentují jiné typy objektů či terénu. Oproti klasickému papíru nabízí větší pevnost. Papírová lepenka následně poskytuje ještě větší pevnost než kartonový papír a využívá se především pro tvorbu různorodých maket.

Dřevo je oproti zmiňovaným materiálům dražší, avšak nabízí možnost tvořit esteticky lákavé výstupy. Dle uvedeného webového článku je pro tvorbu architektonických modelů nejvíce vhodným druhem dřeva balsa, a to zejména díky jednoduchosti práce s ní. Materiál je vhodný pro tvorbu modelů návrhu interiéru. Dřevo také nabízí množství aplikovatelných povrchových úprav.

Dalším z používaných materiálů pro tvorbu modelů je pěna, přesněji její pevná varianta. Využívá se pro velkoformátové modely, u kterých je důležitějším faktorem celková podoba objektu nežli jednotlivé detaily, které s použitím pěny nelze efektivně vymodelovat. Výhodou zmíněného materiálu je relativně rychlá produkce modelů a cenová dostupnost.

V neposlední řadě je možné jako materiál využít plast, který našel své využití v oblasti 3D tisku, který se k tvorbě modelů používá stále častěji. Technologie 3D tisku dovoluje tvořit modely, které mohou být poměrně komplexní a detailní, navíc cenově dostupné. 3D tisk využívá množství materiálů, není omezen pouze na plast. Podrobněji jsou materiály popsány v kapitole 3.2.3.

#### <span id="page-18-0"></span>**3.2.2 3D tisk**

3D tisk je jednou z technologií využívaných pro tvorbu modelů. Jedná se o proces tvorby trojrozměrných objektů, pomocí posloupnosti instrukcí, využívající princip aditivní výroby (Strikwerda en Dehue 2020). Aditivní výroba znamená, že objekt je tvořen postupným nanášením vrstev, dokud není finalizován. Pro práci s 3D modely existuje množství programů jako např. Tinkercad, Blender, BRL-CAD a mnoho dalších, ať už free & open source (FOS) nebo komerčních. Samotný tisk probíhá za použití 3D tiskárny. 3D tisk nachází uplatnění v množství oborů, příklady budiž automobilový průmysl, letectví, stavebnictví, strojírenství či medicína.

#### <span id="page-18-1"></span>**3.2.3 Materiály 3D tisku**

3D tisk využívá několik druhů materiálu, není omezen pouze na různé druhy plastu, je možné využít i materiály jako papír, kov a jiné. Mezi často používané plasty patří např. kyselina polymléčná (PLA), akrylonitrilbutadienstyren (ABS), polyethylentereftalát (PET) nebo nylon (ALT LLC nedatováno). Polyvinylalkohol (PVA) je pak materiálem využívaným pro tvorbu rozpustných podpor 3D modelů. Výběr použitého materiálu závisí na výsledném účelu, požadované funkčnosti a designu modelu, přičemž právě různé formy plastu jsou vnímány jako nejpoužívanější materiál pro 3D tisk (MakerBot Industries 2020). ABS se vyznačuje pevností a schopností zachovávat barvy, přičemž se snadno tvaruje. Je odolný proti vodě. Nevýhodou materiálu je, že působením UV záření ztrácí svou pevnost. Taje cca při 220° C, pro samotný tisk vyžaduje vyhřívanou tiskovou podložku, a ve většině případů také vyhřívanou komoru, jelikož po ochladnutí rychle tuhne. PLA je vyrobeno z biologických materiálů, oproti předešlému plastu není tak odolné, ať už vůči vysokým teplotám (taje při 180–200° C) či vodě nebo chemickým látkám. Přesto ale nabízí pevnost, jeho hlavní výhodou je však snadnější 3D tisk, mimo jiné nevyžaduje vyhřívanou tiskovou podložku, je tak používáno pro nízkonákladové tisky. Je poměrně křehké, lze jej upravit přidáním chemických látek zajišťujících větší odolnost.

Dalším běžně používaným materiálem je PVA. Jak již bylo zmíněno výše, je možné jej použít pro tvorbu podpěr 3D modelů, a jelikož je materiál dobře rozpustný ve vodě, stačí po dokončení tisku model ponořit do vody, přičemž podpěry se rozpustí a zbyde jen samotný tištěný objekt. Je tak zjednodušen proces tvorby modelů, které při procesu tisku potřebují podpěry. Nylon se vyznačuje vysokou odolností vůči napětí. V oblasti 3D tisku se začal užívat poměrně nedávno, přičemž mezi výhody materiálu patří pevnost a odolnost vůči poškození. Jedná se o poměrně levný materiál, odolný i vůči běžným chemickým látkám. Nevýhodou však může být vyžadovaná vysoká teplota, přesněji 250° C pro samotný tisk. Je tak zapotřebí vyhřívaná tisková podložka, stejně jako u ABS. Posledním z výše zmíněných materiálu je PET. Vyznačuje se po ztuhnutí charakteristickou strukturou připomínající sklo, přičemž je možné jej obarvit množstvím barev. Používá se pro předměty, u kterých se předpokládá kontakt s potravinami. Dalšími plasty používanými pro 3D tisk jsou např. HDPE (polyethylen vysoké hustoty), někdy využívaný místo ABS, jelikož je lehčí a pevnější, avšak vyžaduje větší teplotu nebo PETG, varianta PET smíšená s ethylenglykolem (či zjednodušeně glykol), nabízející větší rychlost tisku.

Alternativou k čistému plastu je spojení plastu s jiným materiálem. Příkladem těchto kombinací může být filament obohacený o dřevo nebo kov či filament obsahující uhlíková vlákna. Dřevěný filament používá PLA v kombinaci s částmi dřeva a polymerním lepidlem. Vzhled vytištěného modelu záleží na tiskové teplotě. Proces tisku je stejný jako u čistého PLA. Kovový filament využívá PLA, a stejně jako v předchozím případě je spojeno PLA s částmi, tentokrát kovu, a s polymerním lepidlem. Díky této kombinaci nedochází k elektrické vodivosti materiálu, navíc výtisk váží méně, než běžný kov. Poslední typ kombinovaného filamentu spojuje uhlíková vlákna a nylon, kombinující tak výhody obou zmíněných materiálů. Výsledné výtisky jsou velmi pevné a lehké. Nevýhodou může být rychlé opotřebení extruderu použitím tohoto materiálu.

Pro 3D tisk jdou dále využít také nejrůznější slitiny a neposlední řadě také vodivý plast, pomocí kterého se dá vést elektřina a zprostředkovat tak v modelu jistou míru interaktivity. Různými metodami a materiály 3D tisku se zabývali např. Lee et al. (2017).

#### <span id="page-19-0"></span>**3.2.4 Možnosti 3D tisku**

3D tisk lze využít v různorodých oborech, jak již bylo zmíněno v kapitole 3.2.1. Jedním z oborů, kterému 3D tisk napomáhá, je ochrana digitálních dokumentů (v angličtině Digital Preservation). Úkolem zmíněného odvětví je zachovávat přístup k digitálním či digitalizovaným materiálům prostřednictvím počítačových nástrojů, ať už na straně softwaru či hardwaru (UNESCO 2019). Pro realizaci tohoto procesu je stěžejní porozumět čtyřem základním konceptům o objektu samotném. Zaprvé je nutné vnímat objekt jako fyzický jev, dále jako logický jev a pak také jako koncepční objekt s významem pro člověka a finálně jako soubor základních vlastností objektů, které mají být zachovány.

Dosažením výše zmíněných principů se zajišťuje dlouhotrvající význam digitálních dokumentů. Hlavním úkolem je zachovat přístup pro další generace, tak aby byla zachována jistá sdělená myšlenka či význam. Pojmem souvisejícím s ochranou digitálních dokumentů je kulturní dědictví (v angličtině Cultural Heritage). Pro proces uchování kulturního dědictví existuje několik metod, mezi něž patří právě 3D tisk. Následující odstavce si dávají za cíl popsat využití 3D tisku z hlediska problému kulturního dědictví.

Samotná technologie 3D tisku prochází v posledních letech vývojem, který dovoluje prezentovat lepší výsledky v oblasti kulturního dědictví, ať už z hlediska přesnosti výroby či samotné vizualizace (Balletti et al. 2017). Dovoluje tvořit tvarově komplexní modely, které vychází z matematické interpretace, ze kterých následně proběhne převod na posloupnost instrukcí, kterými se řídí tiskárna při samotném tisku. Lze vytvořit množství replik, které mají široké využití pro oblast kulturního dědictví: pro výzkumné práce, dále pro expozice v muzeích, s možností tvořit haptické modely i s podporou pro zrakově postižené, pro znovuvytvoření chybějící části objektu či pro různé výukové semináře ve vzdělávacích institucích. Samotná data pro zpracování různorodých objektů jsou často obstarány metodami laserového skenování či fotogrammetrie, tato data sama o sobě představují jistou formu digitální ochrany.

Technologie 3D tisku nabízí možnost upravit objekty přenesením do rozměru, který je pro člověka snadnější interpretovat a podporuje tak manipulaci s těmito objekty z hlediska významu či poselství, které je potřeba prostřednictvím objektu sdělit, podporuje tak právě kulturní dědictví (Neumüller et al. 2014). V uvedené studii je popsáno několik přístupů možnosti zachování objektu. Kupříkladu, pro rekonstrukci keramického objektu, určeného pro muzejní výstavu, lze využít jeho přesné kopie a pomocí kombinace fotogrammetrie a 3D tisku je tak možné tento objekt rekonstruovat za účelem obohacení zkušenosti uživatele. Dalším ze zkoumaných využití je rekonstrukce historických artefaktů, přístup stojí na principu 3D skenování a následné tvorbě 3D modelu, který může být dále využit. Studie také zmiňuje, že množství objektů je možné naskenovat, následně vytisknout a poté vystavit v muzeích, školách či dalších místech, tak aby byly přístupné pro co největší okruh lidí. V neposlední řadě také vyzdvihuje podstatnou roli 3D tisku při tvorbě haptických modelů.

3D tisk lze kombinovat s širokou škálou technických možností za účelem digitalizace objektu pro oblast kulturního dědictví, přičemž může být velice důležitou součástí při tvorbě výsledného modelu. Jedním z přístupu je i spojení technologie rentgenového záření právě s 3D tiskem (Laycock et al. 2012). V uvedeném případě se jednalo se o rekonstrukci historického objektu, s relativně složitým vzorem. Pro rekonstrukci bylo nejdříve provedeno skenování s využitím výpočetní tomografie. Jelikož výsledný model byl zamýšlen tak, aby obsahoval pohybující se části, byl pro kompletaci využit 3D tisk, který dokáže zachytit lépe některé detaily a rozdělit jednotlivé části modelu pro lepší manipulaci. Dalším využitím technologie 3D skenování v kombinaci s 3D tiskem pro potřeby kulturního dědictví se zabývali např. Balletti a Ballarin (2019) nebo Al-Baghdadi (2017).

Jak již je patrné ze zmiňovaných studií, technologie 3D tisku velkým dílem napomáhá usnadnění prací v oblasti kulturního dědictví, přičemž podporuje i muzejní expozice, a vybízí k možnosti tvorby haptických modelů představujících široké množství objektů, a tedy i možné interaktivity těchto modelů.

#### <span id="page-20-0"></span>**3.3 Uživatelské aspekty 3D modelů**

Interaktivita se dá v širším pojetí definovat jako vzájemná akce dvou stran, kde jedna ze stran vykoná akci a druhá strana protiakci (Merriam-Webster 2020). Z pohledu elektronických zařízení, je jednou ze stran uživatel, přičemž základem je zpracování vstupního příkazu a na základě získaných informací vykonání odpovídající akce.

3D modely, které jsou svojí podstatou statické, mohou využívat právě konceptu interaktivity pro zlepšení zkušenosti uživatele, ať už z hlediska přístupnosti, například pro zrakově postižené osoby či pro rozvíjení informovanosti uživatele (Neumüller et al. 2014). Následující odstavce si dále rozvíjejí možnostmi interaktivity 3D modelů.

Jednou z možností zprostředkování interaktivity modelu je kombinace 3D modelu, který obsahuje elektronické části, případně senzoru snímajícího polohu, s počítačem, který samotný model vizualizuje (Capurro et al. 2016). Tohoto přístupu lze využít u objektů, které jsou určeny pro muzejní výstavy a ochranu kulturního dědictví. Základem je nasnímání modelu za účelem tvorby 3D modelu, který je před samotným tiskem rozdělen na více částí tak, aby bylo možné nainstalovat jednotlivé elektronické součásti, specificky baterii, snímač orientace v prostoru a desku obsahující elektronické obvody. Dle zmiňované studie je potřeba před tiskem vybrat vhodný materiál, takový, který odolá časté manipulaci či, do jisté míry, mechanickému poškození. Po úspěšném tisku dojde ke spojení modelu s elektronickými částmi a nastává tvorba obsahu aplikace, sloužící pro poskytování kontextové informace. Konečný model obsahuje sérii tlačítek reagujících na dotek uživatele, přičemž právě spojení elektroniky přítomné ve vnitřních částech výsledného produktu se postará o další informace, kterými mohou být obrazové i zvukové vjemy. Využitím elektroniky a 3D tisku se zabýval také Sarik et al. (2012).

Dalším ze způsobů pro rozšíření interaktivních možností modelu představuje využití procesu odstranění materiálu z 3D modelu za účelem vytvoření vnitřní struktury, která může využívat různé médium, jako plyn, například v podobě vodivého nátěru, či pevnou látku, podle zamýšlené funkcionality (Savage et al. 2014). Pro tvorbu vnitřních struktur je využit nástroj dostupný v aplikaci využité pro 3D modelování, který využívá algoritmy pro průzkum grafů k vytvoření ideálního rozpoložení. Zanesení různých materiálů do struktury modelu probíhá až po dokončení tisku a je zapotřebí manuálního provedení. Podle typu využitého materiálu může objekt například detekovat dotyk, přítomnost objektu, zprostředkovat haptickou odezvu či ukázat vnitřní nasvícení modelu. Uvedená studie tvrdí, že využití této technologie dovoluje efektivní tvorbu prototypů interaktivních modelů, a to jak v rámci profesionálních aplikací, tak i v rámci běžných uživatelů.

Zajímavým přístupem ke tvorbě interaktivního modelu je využití zcela virtuálního prostředí, přesněji webové aplikace, využívající data získaná laserovým skenováním objektu (Guarnieri et al. 2010). Cílem je poskytnout uživateli interaktivitu s možností volně prozkoumat daný model. Pro potřeby webového rozhraní jsou jednotlivé modely rozděleny na segmenty, jejichž geometrie může být dále zjednodušena, a to za účelem urychlení přenosu dat. Každý ze segmentů je následně spojen s databází obsahující údaje, přičemž po interakci uživatele a segmentu modelu se zobrazí doplňující informace ve formě modelu ve vysokém rozlišení vybrané části a dalších atributů.

Formou interaktivity může být také využití virtuální reality, a to konkrétně pro potřeby tvorby architektonických modelů z dat dostupných v rámci programů Computer Aided Design (CAD) (Whyte et al. 2000). Dalšími možnostmi spojení 3D modelů a interaktivity se zabývali např. Willis et al. (2012), Li et al. (2008), Liu et al. (2018). Možnosti zprostředkování interaktivity jsou různorodé a jedním z přístupů je i v práci využitá technologie TouchIt3D, která je blíže popsána v podkapitole 3.3.2.

#### <span id="page-21-0"></span>**3.3.1 Možnosti tvorby modelů pro nevidomé**

Většina lidské populace dokáže modely vnímat a interpretovat, případně aplikovat v reálné situaci. Jedná-li se o interaktivní model, pak většině uživatelů nečiní obtíž této interaktivy využít. Existuje však nemalá skupina lidí se zrakovým postižením, Světová zdravotnická organizace (WHO) tento počet odhaduje 285 milionů (WHO 2010), pro které je interpretace modelu či využití interaktivní složky náročnějším úkolem. Existují však přístupy, které si dávají za cíl zpřístupnit různé modely, využitelné i v kontextu muzejních expozicí, právě osobám se zrakovým postižením. Obecným přístupem k tvorbě interaktivních modelů pro zmíněnou skupinu uživatelů je vytvoření pomůcky pro lepší interakci, případně úprava samotného modelu. Následující text se věnuje možnostem tvorby interaktivních modelů pro nevidomé.

Mapy jsou nástrojem používaným pro navigaci v prostoru či interpretaci informací, ke čtení klasických map je však zapotřebí zrakový vjem. Tyflomapy, jinak také hmatové mapy, si dávají za úkol tento vjem převést na hmat, tak aby lidé se zrakovým postižením byli schopni zpracovat prostorové informace a naplánovat si tak cestu do obchodu, parku a dalších míst. Příkladem tvorby modelu pro nevidomé, kde se zároveň využívá interaktivita pro práci s nevidomými, je tvorba 3D tyflomap (Barvíř 2017). Tvorba klasických tyflomap je časově náročná, práce si tak mimo jiné dávala za úkol optimalizaci procesu tvoření 3D tyflomap. Vytištěné tyflomapy, obsahující prvky z vodivého plastu, jsou přichyceny k mobilnímu telefonu. Po kontaktu uživatele s mapou formou doteku, přesněji s její interaktivní částí, se přehraje audio sdělující uživateli kontextovou informaci. Interaktivitu může pomoci ke snadnější interpretaci informací obsažených v mapě. Interaktivní prvky na mapě jsou uspořádány nezávisle nebo uspořádané závisle na bodech zájmu. Autor se zabýval i otázkou jednoduchosti interpretace těchto map nevidomými, byly provedeny úpravy usnadňující manipulaci, přičemž si lze představit, že podobné tyflomapy by mohly být využitelné i jako součást výstav cílících na zrakově postižené návštěvníky.

Tvorbou 3D tyflomap pro nevidomé s dosti podobným principem, tedy s využitím vodivého plastu a mobilního telefonu pro zprostředkování interaktivity se zabývali i Taylor et al. (2016). Také zde byla jedním z cílů optimalizace nákladů na výrobu tyflomap. Byla vytvořena i webová aplikace, dovolující uživatelům jistou míru přizpůsobení map. Využitím vodivého plastu pro zprostředkování interaktivity se dále zabývali Schmitz et al. (2015) nebo Götzelmann (2018; 2016).

Interaktivní 3D modely lze vytvořit a využít i pro potřeby vzdělávání osob se zrakovým postižením. 3D modely představují důležitou pomůcku při učení, učitelé pomocí nich mohou představit abstraktní principy, které nelze dobře popsat pouze v psané podobě (Shi et al. 2019). Existuje množství modelů, které lze sestavit tak, aby sloužily danému cíli. Příkladem modelů využitelných ke vzdělávání může být model letadla, sopky, ale například i mapy. Každý model je navržen s určitým rozvržením interaktivních částí, se kterými uživatel interaguje pomocí doteku. Stěžejní část tohoto řešení tvoří mobilní aplikace, která detekuje model či gesta uživatele na základě využití značek a snímačů, jakož i RGB kamery obsažené v mobilním zařízení s operačním systémem iOS (Shi et al. 2018). Mezi další funkce aplikace patří spuštění animací na základě gest, reagování na dané mluvené příkazy nebo přehrání zvukového záznamu. V předchozím textu (viz kapitolu 3.1) byl popsán proces vzdělávání pomocí muzejních expozicí, snadno si lze představit, že podobný koncept jako zde prezentovaný by mohl být pro tento účel využit, včetně zakomponování aplikace, přizpůsobené pro nevidomé. Dalším využitím 3D modelů pro vzdělávání osob se zrakovým postižením se zabývali např. Thevin a Brock (2018).

Dalším řešením tvorby interaktivních 3D modelů je využití 2,5D displeje, který nabízí zrakově postiženým možnost samostatného zkoumání a vytváření nových modelů. Současné přístupy k tvorbě 3D modelů se spoléhají na zrakový vjem a jsou tak těžko přístupné nevidomým (Siu et al. 2019). Řešení funguje na principu změny modelu v reálném čase pomocí skriptů, které nabízí open source program OpenSCAD. Pro vizualizaci 3D modelu je využit 2,5D displej, tedy v podstatě zařízení, které obsahuje množství pinů. Ty reagují na změny provedené uživatelem v prostředí programu. Součástí potřebného vybavení je také ovladač sloužící na přibližování, oddalování či zobrazování řezu modelem. Neméně důležitou součástí je 3D myš, která slouží pro rotaci (otočení) a translaci (posun) modelu. Finální periferií je počítačová klávesnice, sloužící k práci s OpenSCAD. V praxi je tedy možné, aby uživatel v programu měnil, posouval či vytvářel 3D model, přičemž připojený 2,5D displej dokáže změny reflektovat. Daný uživatel si poté může hapticky ověřit současný stav modelu. U muzejních výstav si lze představit situaci využívající podobný princip, kdy by právě manipulací s modelem mohl uživatel prozkoumat různé stavy a situace, příkladem může být chronologický vývoj reliéfu či architektonické stavby. Podobným programovatelným 3D modelům pro nevidomé se věnovali např. Leo et al. (2017).

Zajímavou alternativou tvorby modelů pro zrakově postižené, použitelných v rámci muzejních výstav, je v této práci používaná technologie TouchIt3D, jež byla vyvinuta právě s cílem usnadnění práce s prostorovými daty skupinou nevidomých uživatelů. Podrobněji je technologie popsána v následující kapitole.

#### <span id="page-23-0"></span>**3.3.2 Technologie TouchIt3D**

Technologie TouchIt3D funguje na principu spojení mobilního zařízení, ať už mobilního telefonu, tabletu či notebooku, s modelem vytištěným na 3D tiskárně, a to za účelem interakce. Primárně byla technologie vyvinuta pro prezentaci prostorových dat veřejnosti a usnadnění interpretace těchto dat lidmi se zrakovým postižením (Barvíř et al. 2019). K fungování technologie je zapotřebí kombinace vodivého a nevodivého plastu. Jedním z běžně používaných materiálů pro 3D tisk je PLA. Zmíněný materiál využívá i TouchIt3D, a to v jeho vodivé a nevodivé variantě.

Vodivé PLA nabízí pro TouchIt3D klíčovou vlastnost, a to nízký odpor materiálu (ProtoPlant 2020), což je důležité pro kvalitní přenos signálu. Vodivost materiálu je zaručena obsahem uhlíku. Jelikož jsou pro finální model využity dva materiály, je nutné pro tisk využít možnosti dvouextruderové 3D tiskárny, tedy takové tiskárny, která nabízí možnost pracovat se dvěma filamenty zároveň.

V praxi si lze využití technologie představit poměrně jednoduše: části 3D modelu, které jsou z vodivého plastu, reagují na dotek uživatele. Na základě tohoto doteku proběhne přenos signálu mezi částí modelu a obrazovkou mobilního telefonu či tabletu. Na zmíněném zařízení je spuštěna aplikace či webová stránka, obsahující ovládací prvky. Po přenosu signálu dokáže určitý ovládací prvek (přesněji ten spojený s vybranou vodivou částí modelu) zareagovat na podnět uživatele a provede akci. Takovou akcí může být např. přehrání zvukového záznamu či zobrazení kontextové informace na obrazovce mobilního zařízení. Pro fungování technologie není zapotřebí žádné další elektroniky, vše probíhá formou přenosu impulsu způsobeného lidským dotekem.

# <span id="page-24-0"></span>**4 VYTVÁŘENÍ HAPTICKÉHO MODELU**

Prvním úkolem v praktické části byla stanovena tvorba hlavního haptického modelu, tedy hlavního cíle bakalářské práce. Pro vytvoření bylo učiněno několik kroků, které jsou podrobněji popsány v následujícím textu. Tvorba probíhala s využitím programu SketchUp.

### <span id="page-24-1"></span>**4.1 Určení měřítka modelu**

V prvotní fázi práce bylo nutné určit výsledné měřítko vytištěného modelu, a to zejména z důvodu prvotního návrhu počtu interaktivních prvků. Pro tisk modelu byla využita tiskárna CraftBot FLOW IDEX XL. Jedná se o tiskárnu se dvěma extrudery, nabízí tedy možnost tisknout ze dvou materiálů zároveň. Výrobce u této tiskárny uvádí, že rozměry tiskové plochy činí 425 × 250 × 500 mm (Craftbot 2021). Reálně je tento prostor menší, je totiž nutno počítat s faktem, že část tiskové podložky je vyhrazena pro tzv. Wipe Tower, která slouží extruderům tiskárny jako místo pro odkládání filamentu, čímž jsou zajištěny správné přechody barev a rovnoměrné dávkování filamentu, přičemž je cílem, aby se co nejméně filamentu zbytečně plýtvalo. Popsaná skutečnost zmenšovala dostupnou tiskovou plochu a bylo nutno ji zahrnout do úvah o výsledném měřítku.

Dalším parametrem ovlivňujícím rozhodovací proces byly skutečné rozměry tabletu využitého pro zobrazení webové aplikace komunikující s modelem. V práci využitým zařízením je Samsung Galaxy Tab 3 (SM-T311), přičemž rozměry uváděny výrobcem činí 123 × 209 × 7,40 mm. Tyto rozměry byly přeměřeny autorem práce, přičemž bylo zjištěno, že hloubka činí 7,60 mm. Pro návrh měřítka modelu a zejména pak pro počet vodivých prvků byl však důležitější rozměr displeje, který byl změřen, přičemž zjištěná hodnota činila 109 × 174 mm.

Po zjištění výše uvedených parametrů bylo nutné zjistit rozměry dodaného 3D modelu, který sloužil jako výchozí stav pro další práci. Hodnoty zjištěny v programu SketchUp uváděly 200 × 300 m. Je vodné podotknout, že původní model byl vytvářen v měřítku 1 : 1. Po zahrnutí všech zjištěných parametrů do úvahy bylo určeno měřítko 1 : 1000 jako výsledné. Rozměry modelu tedy činily 200 × 300 mm, což nebylo v konfliktu s dostupnou tiskovou plochou.

### <span id="page-24-2"></span>**4.2 Určení počtu vodivých prvků**

Po inspekci dodaného modelu bylo zjištěno, že se v něm nachází několik potenciálně zajímavých entit vhodných pro zprostředkování interaktivity. Ve finále bylo vybráno celkem osm prvků, které byly určeny jako vhodné pro vodivé části. Při výběru kandidátů se vycházelo z principu technologie TouchIt3D. Šířka obrazovky v práci použitého tabletu činila 109 mm. Z důvodu co nejoptimálnějšího rozložení byl v programu SketchUp navržen model tohoto tabletu, přičemž jeho rozměry byly tisíckrát zvětšeny, tak aby souhlasily s výchozím modelem Svatováclavského návrší, který byl modelován v měřítku 1 : 1. Určeným prostorem pro jeden vodivý element se staly hodnoty 13,625 × 10 m (uvedeno v měřítku 1 : 1). S navrženým počtem vodivých prvků následovala tvorba vodivé části modelu. Zmíněný proces popisuje následující kapitola.

#### <span id="page-25-0"></span>**4.3 Tvorba vodivé části modelu**

Jakmile bylo určeno měřítko výsledného modelu, jakož i počet vodivých prvků, dalším krokem v práci bylo vytvoření samotné vodivé části modelu. Jak bylo již uvedeno v kapitole 2, jako základ pro tvorbu interaktivního modelu posloužil historický model Svatováclavského návrší, zobrazující situaci areálu v 18. století. Autorem modelu je Bc. Jakub Žejdlík. V počáteční fázi práce nebylo ještě pevně rozhodnuto, které části modelu budou interaktivní, byl znám pouze jejich počet, který byl určen prioritně. Jednotlivé vodivé části byly přesněji specifikovány až při procesu samotné tvorby. Existoval však prvotní návrh, na kterém lze spatřit možné interaktivní plochy vyznačeny (obr. 4.1).

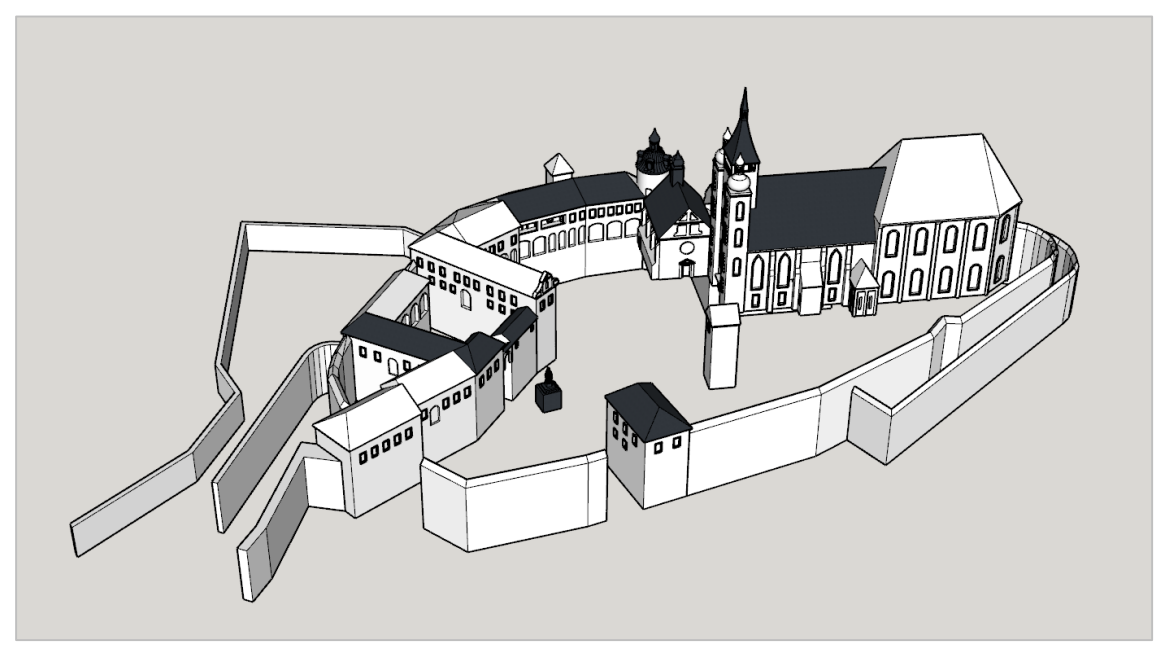

Obr. 4.1 Prvotní návrh vodivých prvků modelu (zdroj: autor).

Samotný proces tvorby vodivé části měl poměrně jasně daný proces. Postup práce je vhodné popsat na nejjednodušším příkladu, tedy přímém spojení vybrané části modelu s obrazovkou tabletu, bez dalších úprav. Pro správné fungování technologie TouchIt3D je zapotřebí, aby byla vodivá část nějakým způsobem spojena s obrazovkou tabletu. Za tímto účelem obsahuje vodivá část modelu spojovací prvky, které mají válcový tvar o daném průměru a sledují cestu od vybraného interaktivního prvku až k zakončení na obrazovce. Nejprve byla od vybraného vodivého prvku až k vymodelovanému tabletu nakreslena linie. Tato linie sloužila především jako vyčlenění prostoru pro výslednou spojující vodivou část.

Dalším krokem bylo vytvoření kruhu na stěně objektu, a to od místa, od kterého byl navržen počátek zmíněné linie. Důležitým krokem bylo určení průměru onoho kruhu, který ve výsledku byl průměrem i spojovacího vodivého prvku. Po konzultaci s vedoucím práce byly stanoveny dva různé průměry: 3 mm pro svislý směr a 2 mm pro vodorovný směr. Důvodem toho rozhodnutí byly vlastnosti 3D tisku. 3D tiskárna tiskne po jednotlivých vrstvách od podstavy až po výsledný model. V každé vrstvě tiskárna nanáší předem dané množství filamentu a pro výslednou pevnost oněch vodivých části je vhodnější, pokud jsou ve svislém směru tvořeny z více materiálu. Po určení průměru byl v dalším kroku využit nástroj *Follow Me*, který umožňuje, aby vytvořená stěna modelu, v tomto případě zmiňovaný kruh, sledovala určitou cestu. Danou cestou byla v tomto

případě v předešlém odstavci zmíněná linie. Po použití nástroje však nevznikla finální podoba propojovacího prvku, jelikož ve stavu, kdy se využila naráz pro celou navrženou cestu, nebylo možné upravit průměr tak, jak bylo zamýšleno. Bylo tedy nutné prvek, respektive pomocnou linii, rozdělit na několik částí, podle toho, jestli se jednalo o část vodorovnou či svislou. S takto navrženým rozdělením bylo následně možné znovu využít funkce nástroje *Follow Me* a vytvořit tak spojovací prvek, který měl zamýšlené dimenze. Pro finalizaci propojovací částí bylo nutné navrhnout a vymodelovat zakončení prvku na obrazovce tabletu. Za tímto účelem byl k zakončení každého prvku přidán kvádr o rozměrech 4 × 4 mm ve směru os x a y. Tvar kvádru byl zvolen zejména z důvodu čtvercové podstavy, tak aby byla plocha, kterou se prvek dotýká obrazovky tabletu co největší, v mezích vytyčených specifickými požadavky vodivého materiálu. Na obr. 4.2 lze spatřit jeden z vytvořených vodivých prvků.

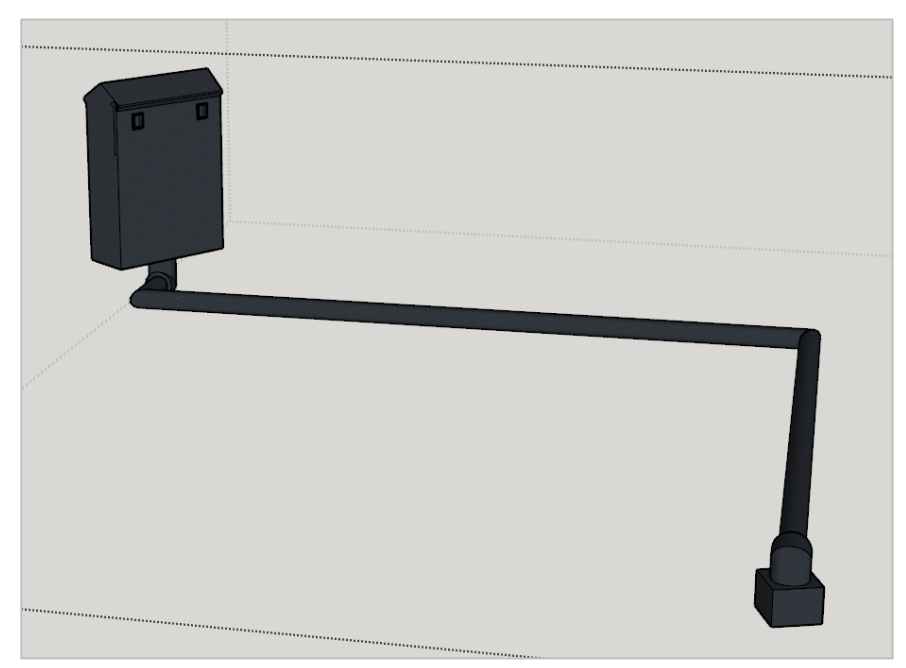

Obr. 4.2 Jeden z navržených vodivých prvků (zdroj: autor).

Ukázaný případ ukazuje situaci, kdy byla za interaktivní prvek zvolena celá část objektu, v tomto případě jeden z domů vytvořených v původním modelu. Ve většině případů však nastala nutnost modifikace původní částí za účelem vytvoření vodivé části. Zde je nutno zdůraznit, že vytvořena vodivá část přesně kopírovala původní model a nijak jej nemodifikovala, vyjma úpravy výšky podstavy (důvody popsány dále v textu) a drobných zásahů do geometrie přidáním rozdělovací linie. V případech, kdy jako vodivá část nemohla posloužit vybraná entita jako celek, byla navržena dotyková plocha pokrývající jen část objektu, např. střechu. Zmíněná plocha byla poté mírně vytažena směrem dovnitř objektu, aby tvořila trojrozměrný tvar. Ve specifických případech bylo pro jeden objekt těchto ploch vytvořeno více a následně spojeny, aby se chovaly jako jeden interaktivní prvek. Nejlepším příkladem zmiňované modifikace je katedrála sv. Václava, u které bylo vymodelováno více dotykových ploch. Střecha katedrály tak obsahuje dvě vodivé plochy, navíc věž je také interaktivní. Všechny tři části jsou však propojeny a pro webové rozhraní tak představují jeden interaktivní prvek. Interaktivní prvek katedrály je zajímavý ještě tím, že u spojovací vodivé části je porušeno pravidlo průměru vodivého prvku, které bylo určeno. Z důvodu optimalizace výsledku pro 3D tisk je na svislém

segmentu průměr pouze 2 mm, jako by se jednalo o část vodorovnou. Je to z toho důvodu, že při použití průměru 3 mm by věži katedrály ve výsledném modelu chyběly stěny, jelikož délka stěny katedrály je právě 3 mm, takže v této oblasti došlo ke zmiňované změně. Lepší demonstraci popsaného procesu, jakož i podobu prvku jako celku, dokládá obr. 4.3.

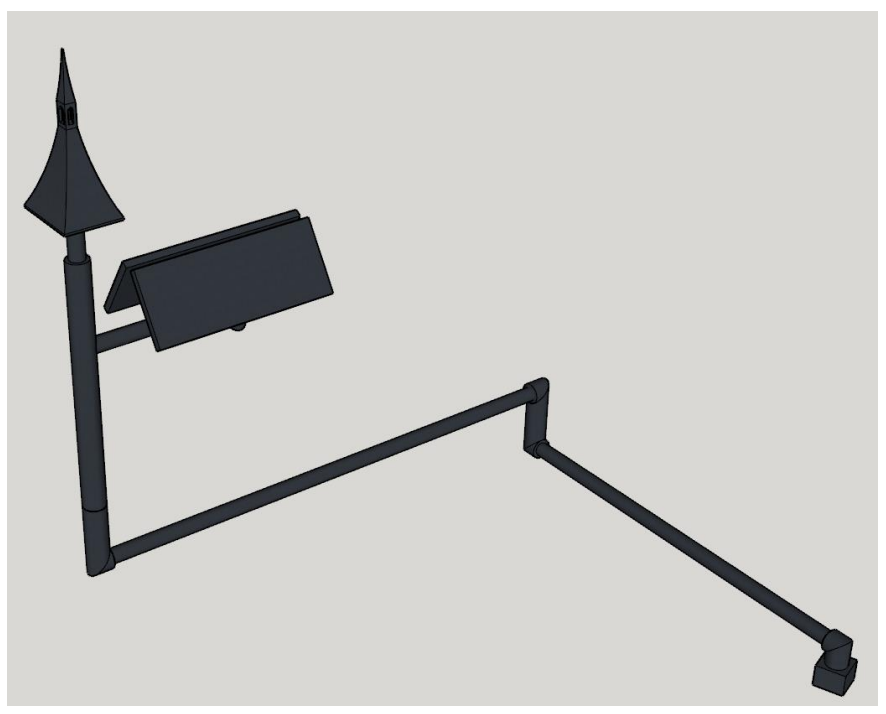

Obr. 4.3 Vodivý prvek katedrály sv. Václava (zdroj: autor).

Jak bylo již řečeno, celkem bylo v rámci tvorby vodivé části modelu navrženo a vymodelováno osm vodivých částí, což ve výsledku znamená osm interaktivních prvků. Popsaný postup byl tedy několikrát replikován za účelem vytvoření finálního počtu prvků. Důležité při samotné tvorbě bylo rozvržení jednotlivých vodivých částí. Z důvodu vlastností vodivého materiálu (PLA) bylo nutno navrhnout části tak, aby nedocházelo ke špatné interpretaci elektrického signálu způsobeného dotykem. Za tímto účelem musely mezi sebou jednotlivé části mít danou minimální vzdálenost, která byla určena na 5 mm ve výsledném měřítku 1 : 1000. Zmíněná vzdálenost musela být dodržena ve všech směrech, nebylo tak například možné vymodelovat dvě spojovací vodivé části přímo nad sebou, vždy musel existovat dostatečný volný prostor mezi nimi. Daný limit ovlivnil i zamýšlené rozmístění zakončení prvků na obrazovce tabletu, jelikož mělo být zaručeno, aby byly minimálně 5 mm od sebe. Z toho důvodu byl pro zakončení prvku nejprve zvolen rozměr 4 mm ve vodorovné rovině, tak aby mezi jednotlivými prvky byl vždy dostatek volného prostoru. Ve finále muselo být představené pravidlo porušeno z důvodu nutnosti zvětšení plochy zakončení prvků za účelem dosažení lepší vodivosti materiálu. Plochy musely být zvětšeny z původně zamýšlených 4 × 4 mm na hodnotu 9 × 10 mm ve směru os x a y, přičemž výška byla ponechána na hodnotě 3 mm. Volný prostor mezi jednotlivými prvky po této změně činil přibližně 4,625 mm.

Jednou z mála úprav vykonaných u původního modelu byla změna výšky podstavy. Původní výška podstavy u vstupních dat je 15,79 m (v měřítku 1 : 1) v nejnižším místě. Tato hodnota byla modifikována na 9,79 m. Úprava proběhla zejména z důvodu nutnosti počítat s umístěním tabletu v podstavě modelu vzhledem k vymodelovaným vodivým částem. Za tímto účelem musela být přidána druhá část podstavy, a to o výšce hloubky

tabletu (7,6 mm v měřítku 1 : 1000). Teoreticky by bylo sice možné využít původní podstavu, ale v takovém případě by bylo zakončení vodivých částí příliš vysoko, s čímž nebylo při návrhu počítáno. Pojící vodivé části modelu totiž byly navrhovány tak, aby využívaly prostor podstavy modelu, tedy aby v ní byly skryty, a u výsledného modelu uživatel viděl pouze dotykové plochy, nikoliv pojící části. Je vhodné poukázat na fakt, že prostor podstavy byl omezen, tedy bylo nutné navrhnout jednotlivé spojující prvky tak, aby se vměstnaly do vymezeného prostoru za podmínek splnění dané minimální vzdálenosti uvedené výše v textu. Z druhé části podstavy, která byla zamýšlena pro umístění tabletu, byl vytvořen samostatný díl pro pozdější nezávislé úpravy.

Výsledkem popsaného pracovního postupu byl 3D model obsahující osm celků, které představovaly vodivou část haptického modelu Svatováclavského návrší v Olomouci pro situaci zobrazující 18. století. Tato část byla ve finále vytištěna z vodivého plastu a představovala médium pro interaktivitu.

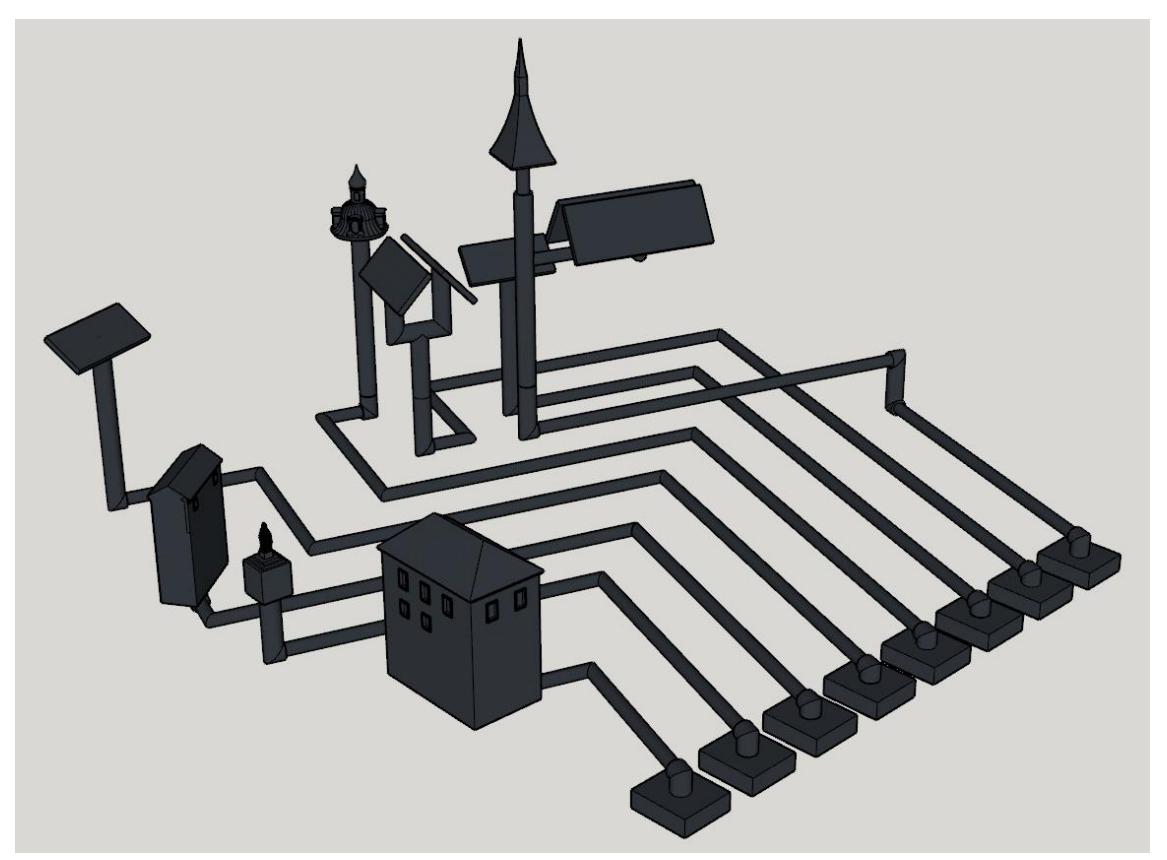

Obr. 4.4 Výsledná vodivá část haptického modelu (zdroj: autor).

#### <span id="page-29-0"></span>**4.4 Odečtení vodivé a nevodivé části hlavního modelu**

S vymodelovanou vodivou částí výsledného modelu přišlo na řadu odečtení této části a části nevodivé, kterou představoval původní vytvořený model od J. Žejdlíka, pouze s upravenou výškou podstavy. Princip odečtení modelu představuje odebrání veškerého vodivého materiálu od celku, přičemž vznikají dva samostatné modely. První model představoval vodivou část a druhý model modifikovanou nevodivou část, ze které byl odebrán všechen materiál společný pro oba modely. Ve výsledku do sebe tak jednotlivé celky zapadaly, bez přesahu materiálu. Na operaci odečtení částí lze po logické stránce nahlédnout jako na logický rozdíl. Lze si představit dvě množiny (A, B), které mají neprázdný průnik. Po vykonání operace logického rozdílu, tedy odečtením B od A, zbývá množina A, které chybí část předtím společná s množinou B. Zmíněnou operaci lze provést v několika programech pro úpravu 3D modelů, přičemž i v rámci práce bylo vyzkoušeno několik variant. Nakonec byl vybrán program Netfabb, jež nabízí možnost různorodé úpravy 3D modelů.

Před samotným odečtením bylo nutné modely opravit, jelikož při 3D modelování poměrně snadno vznikaly chyby a model pak nebyl uzavřený či orientovaný. Právě Netfabb dokáže zmíněné chyby opravit. Program nabízí automatické skripty pro opravu, nacházející se na kartě *Repair* pod názvem *Automatic Repair*, přičemž je možno využít jednoduché opravy, výchozí opravy či rozšířené opravy. U každého modelu jsou automaticky vyznačeny problémové segmenty, přičemž existuje i možnost provést opravy ručně. Automatické skripty jsou poměrně agresivní a leckdy upraví geometrii modelu tak, že výsledný ořez není správný. Korektní 3D model by měl mít jednu obálku (tzv. shell), což implicitně v modelu splněno nebylo. Tohoto stavu bylo možné docílit aplikováním rozšířených automatických oprav, které provedly celkem jedenáct skriptů. Při testování však bylo zjištěno, že po provedení takové opravy se následné odečtení částí neprovedlo správně. Nesprávné provedení znamenalo, že ve výsledku zůstaly části, které se měly odečíst, jelikož se nacházely v průniku obou částí, ale jelikož došlo ke změně geometrie, zůstávaly často beze změny či zbyla zdegenerovaná část objektu. Část původního modelu bylo nutné před odečtením upravit ručně, jelikož po kterékoliv automatické opravě a následném rozdílu zanikaly některé důležité detaily. Program totiž viděl některé stěny jako špatně otočené, přestože v prostředí SketchUp byly orientovány správně. Takové stěny bylo nutno ručně invertovat, aby nedošlo k jejich ztrátě při provedení ořezu částí. Na takto upravený model bylo poté možno aplikovat jednoduchou variantu automatických skriptů, kdy po vykonání byly vyřešeny dva hlavní problémy, a to uzavření a orientování modelu, přičemž nechyběly žádné části. Model v takovém případě netvořila jedna obálka a vyskytovalo se v něm množství degenerovaných trojúhelníků (které ale při běžném náhledu na model nelze detekovat) či neuzavřené geometrie, avšak po aplikování extenzivnějších oprav, které by řešily zmíněné problémy, by nastal problém u samotného ořezu, jehož správné vykonání bylo pro práci stěžejní. V zásadě lze tvrdit, že čím více bylo snahou model opravit, tím horší výsledek byl, hlavně z toho důvodu byly zvoleny pouze jednoduché skripty. Proces opravy musel být samozřejmě aplikován i na vytvořenou vodivou část modelu. Dalším problémem při odečtení byly šikmé plochy, což bylo poměrně velkou překážkou u dotykových ploch na střechách budov modelu. Ještě před opravou v programu Netfabb tak byl model upraven v programu SketchUp, zejména odebráním některých šikmých vnitřních stěn, které však navenek nijak neovlivňovaly výslednou podobu. Po provedených modifikacích stačilo aplikovat automatické skripty v jednoduché variantě a model byl připraven k odečtení. Je vhodné zdůraznit, že operaci logického rozdílu nebylo možné vykonat bez toho, aniž by byly oba modely řádně opraveny, tedy uzavřeny a orientovány. Menší chyby, jako například neuzavřená geometrie, se

ignorovaly. Zajímavostí je, že v případě, kdy do operace odečtení vstupovaly už předem opravené modely pomocí automatických skriptů, docházelo k velmi nepřesnému výsledku. Před každým odečtením tak bylo zapotřebí importovat neopravené modely a teprve před samotnou operací spustit opravné skripty.

S opravenými oběma částmi přišlo na řadu samotné odečtení. Netfabb nabízí na kartě *Analyze* možnost funkce *Boolean*. Funkce umí vykonat několik logických operací na dvou či více modelech. Nabízenými možnostmi je spojení částí (Unify), průnik částí (Create Intersection) a odečtení částí (Subtract). Právě možnost odečtení představuje onen logický rozdíl potřebný pro správnou formu úpravy nevodivé části modelu. Před vykonáním operace si lze zvolit, zda se zachová původní model či možnost odebrání degenerovaných stěn (Remove Degenerate Faces) a redundantních obálek modelu. Obě možnosti odebrání byly zvoleny, jelikož oba jevy by mohly způsobovat problémy při 3D tisku. Následně bylo provedeno odečtení částí, výsledně vzniklý nevodivý model lze spatřit na obr. 4.5.

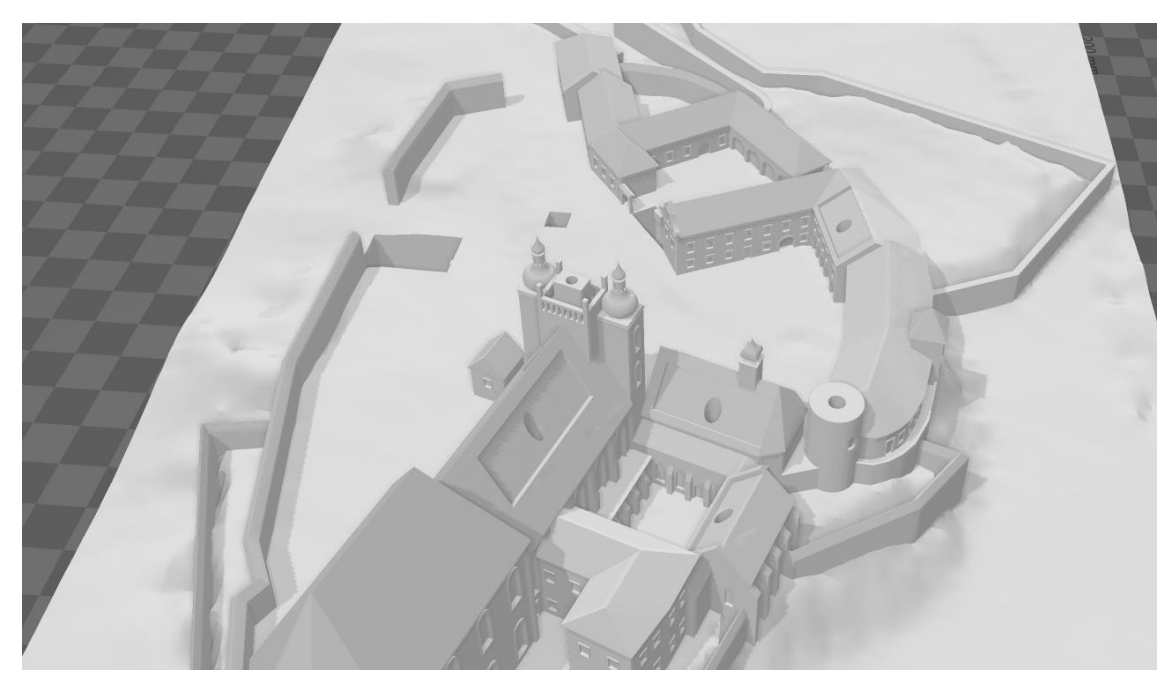

Obr. 4.5 Výsledná nevodivá část modelu vytvořena logickým rozdílem (zdroj: autor).

Je nutné poznamenat, že ani finálně provedený ořez nebyl dokonalý. Po provedení operace logického rozdílu v rámci nového celku vzniklo množství chyb, které se sice do jisté míry daly opravit automatickými skripty, avšak některé menší chyby zůstaly přítomny i po sérii několika oprav. Uvnitř modelu, v místech, kde byl odebrán materiál, vzniklo množství problému. Z hlediska výsledného rozdělení na vrstvy však byly tyto menší chyby ignorovány a modely bylo možno spojit a následně rozdělit na jednotlivé vrstvy tak, jak se postupně tiskly na 3D tiskárně (podrobněji popsáno v kapitole 8).

# <span id="page-31-0"></span>**5 TESTOVÁNÍ LIMITŮ PŘENOSU SIGNÁLU**

Dílčím cílem bakalářské práce bylo navržení řešení pro přenos elektrického signálu, způsobeného lidským dotekem, pro případ, kdy se jednalo o 3D model složený z více částí. Bylo potřeba navrhnout řešení, jak co nejlépe jednotlivé části modelu propojit. Za tímto účelem bylo po konzultaci s vedoucím práce vytvořeno celkem pět návrhů, které se snažily různým způsobem řešit prezentovaný problém. Základem pro každý návrh musely být dva nevodivé modely, představující dvě diskrétní částí. Pro tento účel bylo vymodelováno jednoduché řešení, a sice dvě krychle o straně 4 cm. Vytvoření všech návrhů probíhalo v programu SketchUp.

### <span id="page-31-1"></span>**5.1 Návrh vodivých částí**

Jak již bylo řečeno v předešlém textu, bylo konceptualizováno celkem pět návrhů pro řešení představeného cíle. Následující text si dává za úkol každý z návrhů blíže představit. Princip je v podstatě stejný jako u hlavního modelu, tedy existuje nevodivá část (představena krychlemi) a k ní je navržena část vodivá, s tím rozdílem, že v tomto případě přesně nekopíruje nevodivý model. Obsahuje totiž části, které vyčnívají, jelikož je nutné navrhnout modely tak, aby mohlo dojít k propojení. Prezentované návrhy obsahují shodně dotykovou plochu na první z krychlí a následně pojící vodivou část, která je rozdělena na dvě části. Zakončení prvku je přitom vždy v krychli druhé. Zakončovací prvek představuje kvádr o rozměrech 9 × 10 mm, stejně jako v případě modifikovaných hodnot hlavního modelu. Co se týče průměru vodivých pojících vodivých částí, byl určen na stejnou hodnotu jako svislé části u hlavního modelu, tedy 3 mm, v případě užití kruhového profilu. Pro některé vytvořené návrhy byl použit profil čtvercový, přičemž strana čtverce činila 3 mm. Cílem jednotlivých návrhů bylo pojící část nějakým způsobem upravit, tak aby bylo možné propojení mezi oběma objekty a mohlo tak dojít k přenosu elektrického signálu. Vytvořené tvary není zcela snadné popsat pouze v textové podobě, pro lepší představu vytvořených výsledků jsou tak přiloženy výsledné podoby jednotlivých vodivých částí každého z návrhů (obr. 5.1, obr. 5.2, obr. 5.3, obr. 5.4, obr. 5.5).

V prvním vytvořeném návrhu byla na první krychli zatlačena vodivá část o průměru 2 mm dovnitř modelu, tak aby vznikl prázdný prostor. Pro provedení zmiňované operace bylo využito funkce *Push/Pull*. Onen prostor, mající hloubku 2,9 mm sloužil pro zamýšlené spojení dvou částí. Na druhé krychli byl pro tento účel vymodelován výstupek z modelu, mající průměr 1,6 mm. Hodnota byla menší zejména z důvodu vlastností 3D tisku. V případě, kdy by dva díly měly shodný průměr, je poměrně pravděpodobné, že by do sebe nezapadaly. Délka vytvořeného výstupku činila 2,9 mm, byla tak shodné délky jako předtím vytvořená deprese.

Druhý vytvořený návrh předkládal řešení ve formě vystouplé vodivé částí na první krychli o délce 3 mm, která byla zkosena pod úhlem 45°, vznikl tak v podstatě tvar trojbokého hranolu. Na krychli druhé byl pak vymodelován identický tvar, s tím rozdílem, že byl zatlačen do modelu a přetočen, tak aby do sebe ve výsledku tyto dva díly zapadaly. Samozřejmostí bylo, že zde popsaná část modelu byla pouze tou částí, která byla důležitá pro samotné spojení, zbytek pojící vodivé části byl v tomto případě čtvercového profilu o délce stěny 3 mm. Řešení zakončovacího prvku, který byl vymodelován pro zprostředkování kontaktu s obrazovkou tabletu, byl vyřešen beze změny.

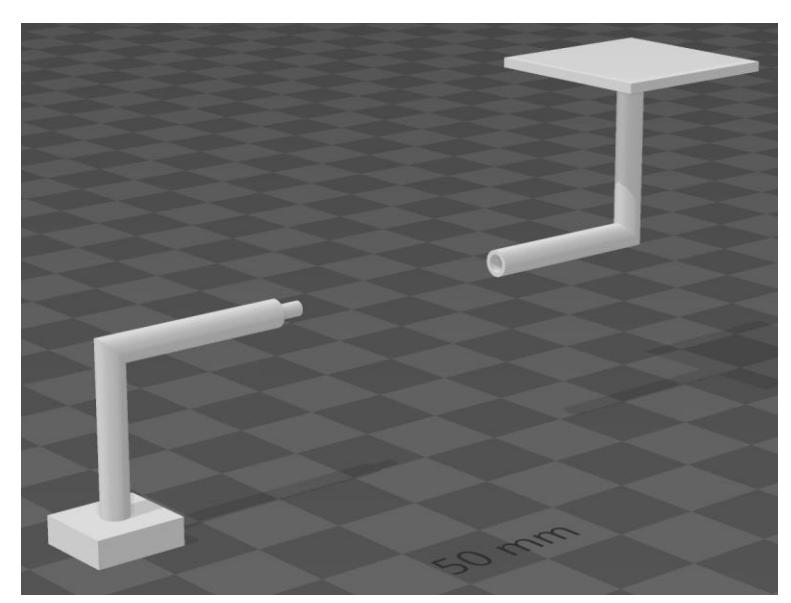

Obr. 5.1 Vodivá část prvního návrhu pro testování limitů (zdroj: autor).

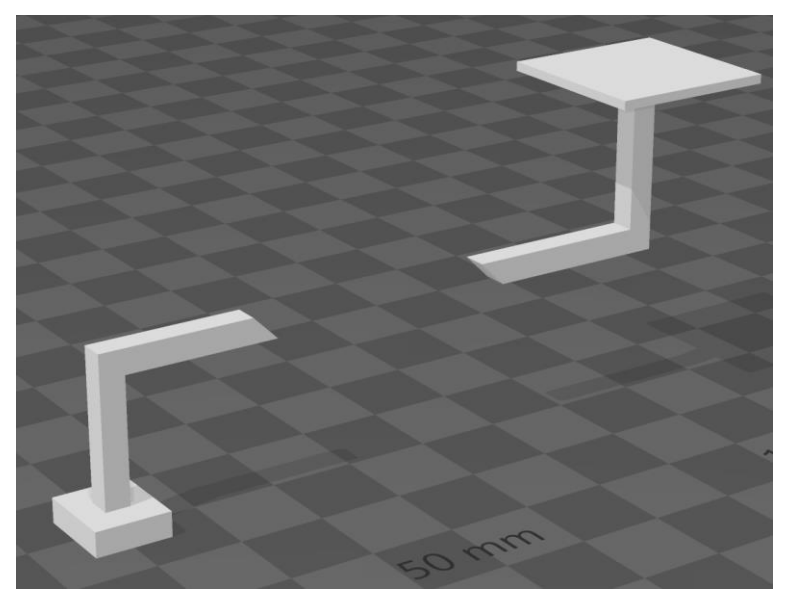

Obr. 5.2 Vodivá část druhého návrhu pro testování limitů (zdroj: autor).

Třetí návrh pro přenos signálu mezi dvěma modely prezentoval řešení ve formě vystouplého trojbokého hranolu na jedné z krychlí a inverzi tohoto tvaru na krychli druhé. Od předešlého návrhu se však významně lišil, jelikož vytvořený tvar představoval klín, o délce 2 mm. Onen popsaný tvar byl samozřejmě modelován se záměrem spojení dvou částí, a tak na druhé krychli byl nachystán prostor pro výsledné propojení částí. Třetí návrh se lišil ještě jedním detailem, a to tím, že vývod prvků z modelu byl vymodelován až téměř u podstavy. Stejně jako u předešlého návrhu byl pro pojící části použit čtvercový profil.

Další z návrhů obsahoval na obou krychlích prvek kruhového tvaru o průměru 10 mm. V centru těchto kruhů byl pak do hloubky 1 mm zatlačen menší kruh, jehož průměr činil 2 mm. Popisovaný útvar byl nachystán pro následné spojení modelů, kdy u prezentovaného návrhu bylo předpokládáno, že do každé vodivé části se v místě menšího z kruhů vyvrtá díra, do které se následně vloží prvek sloužící pro výsledné propojení. Oním propojovacím prvkem byl v návrhu přítomný objekt ve tvaru válce s průměrem 1,6 mm a výškou 6 mm. Pro zbytek vodivé části návrh využíval, stejně jako v případu návrhu prvního, prvky o kruhovém profilu s průměrem 3 mm.

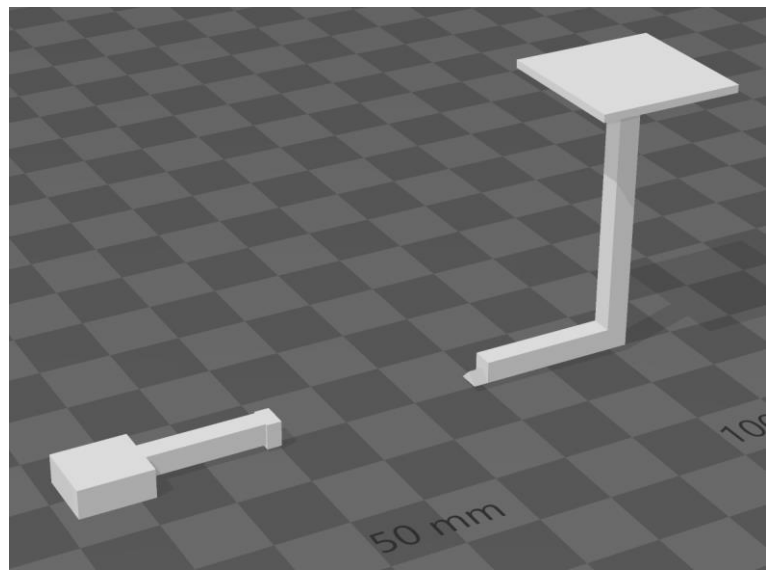

Obr. 5.3 Vodivá část třetího návrhu pro testování limitů (zdroj: autor).

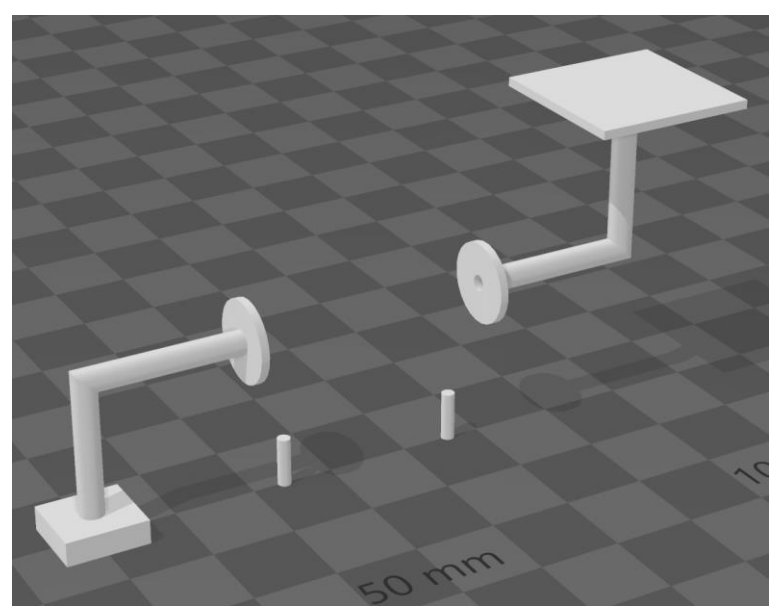

Obr. 5.4 Vodivá část čtvrtého návrhu pro testování limitů (zdroj: autor).

Posledním návrhem vytvořeným v rámci představeného dílčího cíle práce bylo vymodelování vodivých částí v přibližném tvaru čočky na obou nevodivých částech. Na jedné z krychlí byl vymodelován objekt ve tvaru konkávní čočky, na krychli druhé poté ve tvaru konvexní čočky. Pojící části využívaly kruhový profil, stejně jako v předešlém případě.

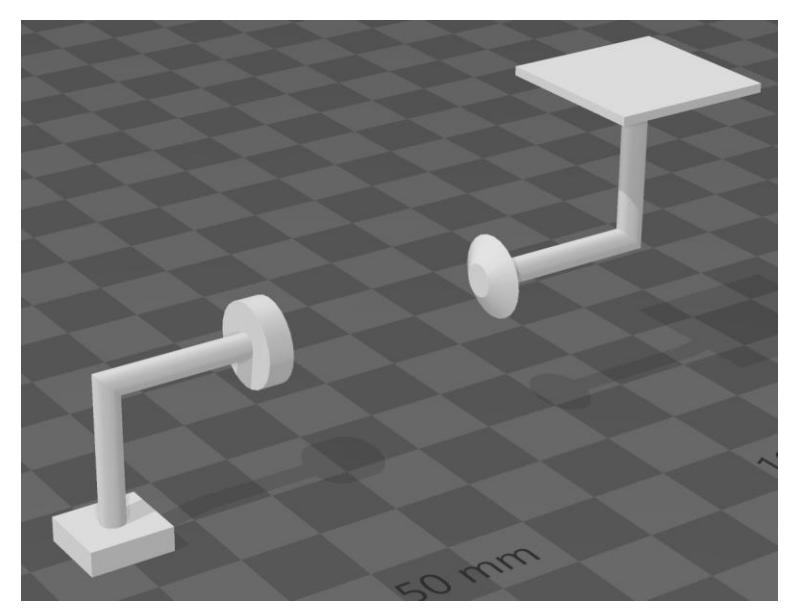

Obr. 5.5 Vodivá část pátého návrhu pro testování limitů (zdroj: autor).

#### <span id="page-34-0"></span>**5.2 Odečtení vodivých a nevodivých částí**

Stejně jako u hlavního modelu, po dokončení tvorby vodivých částí jednotlivých návrhů bylo zapotřebí od sebe vodivou a nevodivou část odečíst. Tento proces musel být vykonán pro každý návrh zvlášť, přičemž před samotným odečtením částí musely být provedeny menší úpravy, tak aby operace proběhla správně.

Jednou z modifikací byla změna výšky zakončení prvku z 3 mm na 3,1 mm pro účely odečtení částí. Bylo zjištěno, že v některých místech, kde byla vodivá část přesně shodná s nevodivou, mohlo nastat nepřesné odečtení. Shodná modifikace byla zpětně vykonána i u modelu hlavního. Co se týče změn u návrhů pro testování limitů přenosu signálu, u vodivé plochy společné pro všechny návrhy byla výška změněna o 0,1 mm, tedy o výšku jedné vrstvy. Dotyková plocha tak mírně vystupovala z modelu, avšak u těchto návrhů nebylo cílem, aby vodivá část přesně kopírovala nevodivou. U některých návrhů musely být provedeny úpravy v podobě přidání třetího rozměru pro některé z tvarů, a to tak, aby nebyly tvořeny jen dvourozměrnou plochou, což podle původně vytvořených návrhů byl v některých částech problém.

Samotné odečtení probíhalo podobně jako u hlavního modelu, s tím rozdílem, že ve většině případů nebylo nutné aplikovat automatické opravné skripty, v některých případech ale bylo nutno využít skriptu za účelem zacelení otvorů v modelu, způsobených nepřesným návrhem. Cílem zmíněné operace bylo vytvoření korektního 3D modelu pro následné odečtení. Následovalo provedení operaci logického rozdílu, a to postupně pro všech pět vytvořených návrhů. Výsledkem bylo celkem deset souborů, tedy dva pro každý návrh, představující nevodivou a vodivou část. Výsledné vodivé části byly výše v dokumentu již prezentovány. Samozřejmostí je, že modely musely být po odečtení spojeny před vygenerováním pokynů pro tiskárnu. O zmíněném postupu pojednává kapitola 8.

# <span id="page-35-0"></span>**6 ÚPRAVA MODELU PRO NEVIDOMÉ**

Dalším z dílčích cílů bakalářské práce bylo provedení úpravy hlavního modelu tak, aby byl vhodnější pro osoby se zrakovým postižením. Původním záměrem bylo provést zjednodušení automaticky, s použitím programu Meshmixer. Po vykonání několika testů, zkoumajících úroveň zjednodušení modelu, bylo od myšlenky automatizace procesu odkloněno, jelikož program zjednodušoval model jako celek a v některých místech degeneroval tvar, přičemž zamýšleným výsledkem bylo zjednodušení detailu, avšak zachování co nejvěrnějšího tvaru modelu. Většina úprav tak byla provedena manuálně s využitím programu SketchUp. Meshmixer však byl pro část zjednodušení přece jen využit, jak předkládá následující text.

## <span id="page-35-1"></span>**6.1 Úprava nevodivé části**

Hlavní myšlenka úpravy modelu pro osoby se zrakovým postižením tkvěla ve snížení detailů na původním modelu, tak aby byl vhodnější k interakci pro zmíněnou skupinu osob. Asi nejpodstatnější úpravou bylo odebrání všech detailů představujících okna jednotlivých budov. Pro splnění tohoto účelu bylo využito funkce *Push/Pull* dostupné v programu SketchUp. Další významnou změnou byla generalizace některých detailů, např. odebrání částí objektu u vstupních dveří do katedrály a do kaple. Další změnou byla úprava průčelí jedné z budov, která před změnou obsahovala množství detailu, které však byly vyhodnoceny jako nepodstatné pro osoby zrakově postižené. Poslední z významných úprav bylo zploštění některých ostrých ploch, které by mohly být nepříjemné na dotek. Zmíněná úprava se týkala hlavně několika věží, které byly přítomny v modelu, a spočívala v mírném zkrácení délky věže, čímž bylo docíleno zamýšleného zarovnání plochy. Další zajímavou změnou byla generalizace sochy, nacházející se v modelu uprostřed nádvoří. O tomto procesu více pojednává následující subkapitola, věnující se úpravě vodivé části.

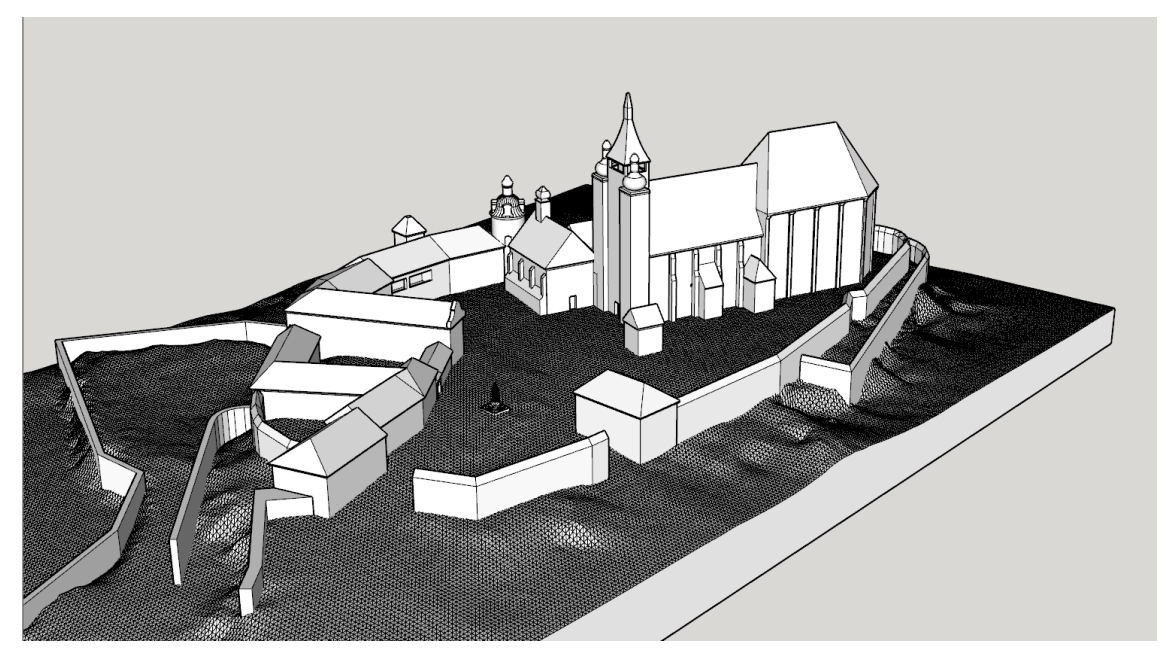

Obr. 6.1 Hlavní model upravený pro potřeby nevidomých (zdroj: autor).

Je vhodné zmínit, že vodivá a nevodivá část modelu byly upravovány zvlášť, na mnoha místech tak byly úpravy provedeny dvakrát. Bylo to způsobeno tím, že hlavní úprava probíhala na původním modelu a tyto úpravy pak bylo nutno přenést na vodivou část, jelikož ve výsledku tvořila dotykové plochy.

### <span id="page-36-0"></span>**6.2 Úprava vodivé části**

Vodivá část modelu byla upravována zvlášť až po dokončení úprav části nevodivé, přičemž většina oprav byla identických. Významnou změnou bylo zvýšení dotykových ploch vyskytujících se na modelu. Originálně měly výšku 1 m v měřítku 1 : 1, avšak pro účely úpravy modelu pro nevidomé byla tato hodnota změněna na 1,3 m. Znamenalo to, že ve výsledném tisku v měřítku 1 : 1000 představovala tato změna tři vrstvy vystupující z modelu. Zmíněná modifikace byla učiněna z toho důvodu, aby byly vodivé prvky alespoň nějakým jiným způsobem, kromě rozlišné barvy, zvýrazněny a odlišeny od zbytku modelu.

Jedním z objektů, které se vyskytovaly ve vodivé části modelu, byla socha umístěna na nádvoří. Bylo určeno, že pro potřeby úpravy se socha zjednoduší, jelikož se skládala z mnoha polygonů. Pro zjednodušení byl využit program Meshmixer. Před vykonáním operace, funkcí *Reduce*, bylo nejdříve zapotřebí vybrat objekt, u kterého se mělo provést snížení počtu polygonů. Poté bylo zapotřebí určit procentuální míru zjednodušení, přičemž v tomto případě byla hodnota určena na 90 %.

Před zahrnutím upravené sochy zpět do modelu jako celku bylo nutno ji opravit. K opravě byl využit program Netfabb. Jelikož procesem redukce počtu polygonů vzniklo v modelu mnoho chyb, bylo nutné aplikovat automatickou opravu v rozšířené variantě, tedy celkem jedenáct skriptů. Byly vyzkoušeny i varianty s menším počtem oprav, avšak v takovém případě objekt stále vykazoval vysokou chybovost. Do oprav však vstupoval pouze objekt upravené sochy, nebylo tak ovlivněno nic jiného. Po dokončení opravy objektu byla původní socha nahrazena takto upravenou variantou. Následně, tam, kde byla společná geometrie mezi vodivou a nevodivou části modelu, byly vykonány opravy shodné s již předtím vykonanými u nevodivé části. Propojovací prvky u vodivé části se žádným způsobem nemodifikovaly, protože byly ve všech případech ukryty uvnitř modelu.

### <span id="page-36-1"></span>**6.3 Odečtení vodivé a nevodivé části**

Po úpravě vodivé a nevodivé části modelu pro potřeby nevidomých přišlo na řadu, stejně jako v předcházejících případech, vykonání operace logického rozdílu. Provedení bylo téměř totožné jako v případě hlavního modelu, jelikož nevodivou část představuje skoro shodný objekt, až na provedené úpravy či zjednodušení. Operace odečtení tedy byla opět provedena v programu Netfabb, přičemž bylo nutné model před provedením logického rozdílu opravit. Stejně jako v případě hlavního modelu byla využita automatická oprava, která aplikovala celkem tři skripty. Po odečtení částí bylo nutné provést i několik manuálních oprav z důvodu nepřesnosti vykované operace v daném případě. Výsledkem rozdílu byla nevodivá část, která byla v podstatě identická s podobou vyobrazenou na obr. 4.5, s tím rozdílem, že obsahovala úpravy provedené v rámci zjednodušení pro osoby se zrakovým postižením. Vodivá část pak byla shodná se stavem, který zobrazuje obr. 4.4, opět s rozdílem provedených úprav.

# <span id="page-37-0"></span>**7 TVORBA WEBOVÉHO PROSTŘEDÍ**

Jedním z hlavních cílů bakalářské práce bylo vytvoření rozhraní, které slouží pro spolupráci s interaktivním modelem. Jak je již popsáno dříve v textu, v práci využitá technologie TouchIt3D funguje na principu spojení vodivého a nevodivého plastu a využití mobilního zařízení pro zprostředkování rozšířených informací o objektu. Za tímto účelem byly vodivé prvky modelu navrhovány s úmyslem následné komunikace s obrazovkou tabletu, tedy zakončení každého z prvků je ve výsledné vytištěné podobě v kontaktu s dotykovým prvkem na displeji a po stisknutí dotykové plochy proběhne přenos elektrického signálu, na základě čehož se uživateli zobrazí další informace.

### <span id="page-37-1"></span>**7.1 Výběr platformy pro vytvoření webového prostředí**

V počátcích tvorby webového prostředí bylo zamýšleno, že se vytvoří od základů, bez využití šablony, pouze s použitím značkovacího jazyka HTML a kaskádových stylů CSS. Pro zamýšlené řešení byl vytvořen prototyp, ukázalo se však, že v této variantě by bylo poměrně problematické měnit obsah na webu, jelikož by se muselo zasahovat do struktury kódu. Záměrem bylo, aby obsah webu mohl měnit pracovník muzea, takže byla původně zamýšlená varianta opuštěna, a to ve prospěch využití CMS.

CMS nabízí možnost správy obsahu bez znalosti programování či čtení v kódu a jeho implementace je tak vhodným řešením pro možnost externí změny obsahu. Po zhodnocení možných CMS byl pro konečné řešení vybrán Wordpress, zejména z důvodu možnosti lokálního vývoje a relativní jednoduchosti následné migrace na živou adresu.

### <span id="page-37-2"></span>**7.2 Tvorba motivu pro Wordpress**

Po výběru CMS přišel čas na návrh prostředí. Původně bylo pro design webu zamýšleno využití některého z mnoha dostupných motivů na platformě Wordpress. Po otestování množství z nich se jako nejlepší možnost začala jevit tvorba vlastního motivu. Zamýšlené rozložení webu bylo hodně specifické, v práci využitý tablet měl rozlišení displeje 800 × 1280 pixelů, přičemž prostředí mělo být uzpůsobeno pouze pro zmíněný tablet. Zde je nutné doplnit, že z pohledu kaskádových stylů činila šířka obrazovky (tzv. viewport) 602 px. Dále bylo zapotřebí mít dosti specifické rozlišení navigačního menu, odkazujícího na další stránky. Ve výsledku je totiž část obrazovky tabletu překryta modelem, přičemž právě zakončení prvků, které jsou z vodivého plastu, se dotýkají obrazovky, specificky v horní části. Bylo tak nutné navrhnout navigační menu s přesným rozpoložením pro stanovené účely. Bylo navrženo celkem osm interaktivních prvků, bylo tedy nutné, aby menu obsahovalo osm odkazů, přičemž celý prostor menu musel fungovat jako odkaz. Žádný z nabízených motivů neuměl splnit představenou specifičnost, bylo tedy rozhodnuto ve prospěch tvorby motivu vlastního.

CMS Wordpress pro svoji funkčnost do značné míry využívá programovacího jazyka PHP, a právě tohoto jazyka bylo při tvorbě motivu využito, spolu se značkovacím jazykem HTML a kaskádovými styly CSS. Každý motiv má danou strukturu, přičemž vždy vyžadovaným souborem je index.php, bez kterého by nebylo možno motiv detekovat a využít. Ostatními vytvořenými soubory jsou header.php, představující hlavičku webové stránky, footer.php, představující patu webové stránky, dále front-page.php, představující obsah zobrazený na domovské stránce, page.php, starající se o obsah na vedlejších stránkách, functions.php, obsahující využité funkce a finálně styles.css, obsahující nadefinované styly, které řídí vzhled webu. Každý z vyjmenovaných souborů má svoji danou specifickou strukturu, tak aby mohl být správně rozeznán systémem Wordpress. Soubor header.php obsahuje některé meta tagy, název hlavní stánky a hlavně navigační menu, kde jsou předpřipraveny odkazy na jednotlivé podstránky, není totiž záhodno, aby šla externě měnit struktura menu, jelikož je velmi specifická a její správná funkčnost je zásadní pro zamýšlenou funkčnost modelu. Soubor footer.php obsahuje pouze informace o autorovi stránky. Soubory front-page.php a page.php se starají o zobrazení obsahu na stánkách a také zařizují možnost editace obsahu, toho je docíleno následující posloupností příkazů v jazyce PHP:

```
<?php if (have_posts()) : while (have_posts()) : the_post();?>
     <?php the content();?>
<?php endwhile; endif;?>
```
Soubor functions.php slouží pro zahrnutí různorodých funkcí podporujících motiv, v tomto specifickém případě je využita pouze funkce na provázání souboru kaskádových stylů se zbytkem obsahu. Stará se o to následující kód:

```
function load_stylesheet()
{
wp_register_style('styl', get template directory uri() . '/style.css',
array(), 1, 'all');
wp_enqueue_style('styl');
}
add action('wp_enqueue_scripts', 'load stylesheet');
```
Vzhled webu, definovaný v souboru styles.css, není zamýšlen pro editaci pracovníkem muzea, avšak případně lze dle dodaných požadavků vzhled změnit interně, o což se postará autor práce.

#### <span id="page-38-0"></span>**7.3Představení webového prostředí**

S vytvořeným vlastním motivem přišlo na řadu řešení specifických náležitostí webu. Jak již bylo zmíněno, pro potřeby CSS bylo nutné uzpůsobit veškerý obsah šířce 602 px. Samotná struktura webu obsahuje domovskou stránku, na které uživatel najde základní informace ke Svatováclavskému návrší v Olomouci. Důležitý pro úvodní stránku je také odkaz v pravé horní části, který přesměruje uživatele na stránku *Jak pracovat s modelem*, kde jsou obsaženy základní informace o tom, jak model funguje, a které interaktivní prvky obsahuje. Seznam interaktivních prvků je:

- 1. Obvodové zdi
- 2. Socha na nádvoří
- 3. Domy v levé části areálu
- 4. Zbytek domů v levé části areálu
- 5. Hrad, hradní věž
- 6. Zdíkův palác
- 7. Kaple sv. Anny
- 8. Kostel/katedrála

Zde je nutno uvést, že pořadí prvků je sepsáno podle toho, jak byly navrženy v modelu. Přestože hlavním interaktivním prvkem je katedrála sv. Václava, je v rozložení webu až osmým prvkem, a to z důvodu orientace modelu a návrhů vodivých částí. Ze stránky poskytující informace o práci s modelem se lze vrátit na domovskou stránku. Domovská stránka obsahuje v navigačním menu celkem osm prvků, z nichž každý představuje jeden interaktivní prvek. Po výběru prvku se uživateli zobrazí rozšiřující informace o vybraném objektu, přičemž každá podstránka taktéž zahrnuje možnost vrátit se na domovskou stránku. V praxi se tedy návštěvník muzea dotkne jedné z několika dotykových ploch na modelu a na základě tohoto dotyku se mu na displeji tabletu zobrazí doplňující informace. Prostředí webu ukazuje obr. 7.1.

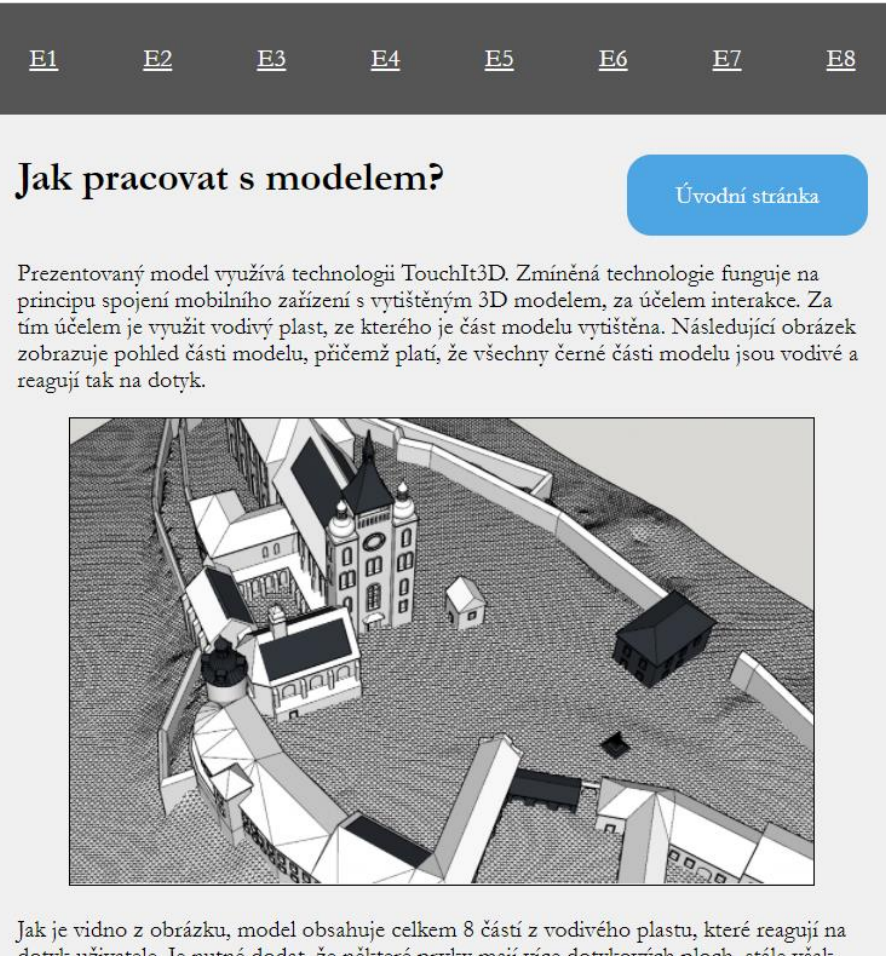

dotyk uživatele. Je nutné dodat, že některé prvky mají více dotykových ploch, stále však představují jednu entitu. Příkladem je katedrála, kde platí, že části střechy jsou z vodivého plastu a stejně tak věž. Po dotknutí se určité části se uživateli zobrazí rozšířené informace o dané části objektu. Tedy pro příklad: dotkne-li se uživatel vodivé plochy na střeše katedrály, zobrazí se na obrazovce tabletu další informace k tomuto objektu.

Obr. 7.1 Ukázka vytvořeného webového prostředí (zdroj: autor).

## <span id="page-40-0"></span>**8 FINALIZACE POSTUPU PRÁCE**

V poslední fázi práce bylo cílem dokončit potřebné práce, ať už v oblasti úpravy modelu, tvorby druhého dílu podstavy, sloužícího pro umístění tabletu či úpravy podoby webového rozhraní použitého pro zprostředkování informací. Stěžejním krokem provedeným pro finalizaci bylo využití programu pro vygenerování instrukcí pro tiskárnu, kde byly jednotlivé části modelů před samotným vygenerováním instrukcí spojeny a nastaveny pro výsledný tisk. Podrobněji zmíněné kroky rozvádí následující text.

#### <span id="page-40-1"></span>**8.1 Tvorba druhé části podstavy modelu**

Jedním z kroků nutných pro finalizaci haptického modelu Svatováclavského návrší v Olomouci bylo vytvoření druhé části podstavy modelu, která sloužila pro umístění tabletu a zároveň podporovala funkci jisté formy uzamčení tabletu, a to ve smyslu, že bez znalosti specifika řešení by nemělo být jednoduše možné pohnout se zařízením do jiné polohy, a znemožnit tak správnou funkčnost, či dokonce tablet odcizit. Bylo vytvořeno několik návrhů, po konzultaci s vedoucím práce byl zvolen návrh využívající magnety pro spojení podstavy s hlavním modelem, přičemž pro lepší uchycení tabletu byla vymodelována konstrukce, do které se zařízení vložilo.

Zmíněný návrh v základu spočíval ve využití magnetů, které byly umístěny v rozích modelu a sloužily pro spojení dvou části. Ony dvě části představovaly hlavní část modelu, složenou z vodivé a nevodivé části a podstavu o výšce 7,6 mm, tedy naměřené výšce použitého zařízení. Výsledný model byl tak složen z více částí, které se však nemusely lepit, a tak by v případě potřeby bylo možné části oddělit, přičemž pro usnadnění této operace sloužila vymodelovaná prohlubeň v podstavě o hloubce 3 mm a délce 10 mm. V případě potřeby oddělení modelů by pak stačilo pouze využít nástroj pro vytvoření principu páky a tak překonat sílu magnetů. Využité magnety mají průměr 6 mm a hloubku 2 mm, vymodelované prohlubně pak mají zmíněné rozměry o 0,1 mm zvětšeny z důvodu dodržení tolerance využité 3D tiskárny.

V rámci modelování druhé části podstavy bylo řešeno také umístění tabletu, tak aby po spojení částí nebylo možné snadno tablet vytáhnout. Pro tyto účely byl vymodelován díl o rozměrech tabletu, přičemž bylo počítáno s volným místem na objektiv kamery na zadání straně zařízení. Boční stěny zmíněného dílu obsahovaly výstupky v přibližném tvaru písmene L, přičemž shodný tvar byl vyhlouben do postavy. Zamýšlenou funkcionalitou bylo spojení podstavy a dílu pro tablet za cílem upevnění pozice a zamezení manipulace. Pro lepší zafixování pozice byl navíc díl vymodelován tak, že při spodní straně část materiálu přesahuje výšku 7,6 mm a tvoří tak uzavřený prostor, do kterého se tablet umístí. Je přitom počítáno s tím, že bude zařízení nutno nabíjet z elektrické sítě a případně bude sloužit pro přehrávání audia, v místě portu pro napájecí kabel a reproduktorů je proto vytvořen volný prostor.

Ve výsledku se tedy tiskly pro hlavní model celkem tři díly. Prvním a hlavním dílem byla část představující haptický model, tedy část z vodivého a nevodivého plastu. Další tištěnou částí byla podstava obsahující deprese pro umístění magnetů a také prohlubeň pro snadnější oddělení částí modelů. Poslední částí byl model sloužící pro lepší umístění tabletu, způsobem popsaným výše. Pro ucelenější představu předloženého návrhu je přiložen obr. 8.1.

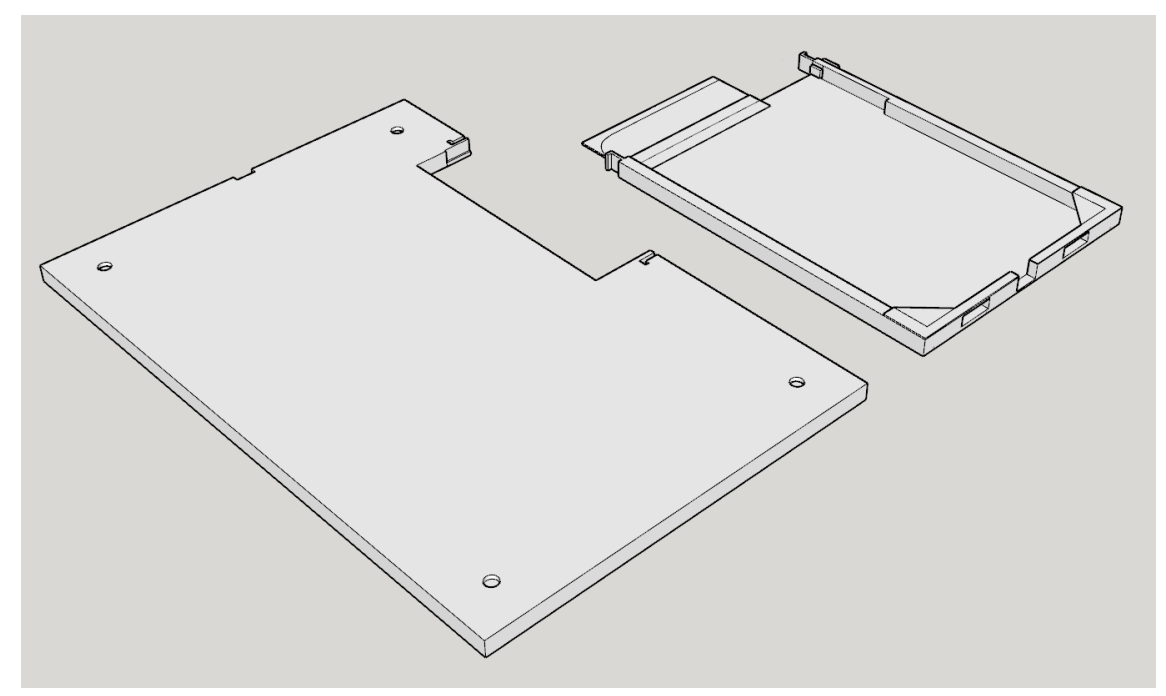

Obr. 8.1 Vytvořený návrh pro spojení částí modelu a umístění tabletu (zdroj: autor).

### <span id="page-41-0"></span>**8.2 Úprava hlavního modelu**

Před vytištěním modelu bylo nutné provést několik úprav jak u vodivé, tak nevodivé části hlavního modelu. Co se týče nevodivé části, provedená úprava zahrnovala vytvoření prohlubní pro umístění magnetů, o shodných rozměrech jako na druhém dílu podstavy, přičemž proces její tvorby byl popsán výše. Ve výsledném tisku hlavní části se tedy nacházely umístění pro magnety tak, aby bylo možné následné spojení s druhou částí.

Další provedenou modifikací byla úprava věže katedrály sv. Václava, jejíž věž představuje jeden z vybraných prvků pro interakci u vodivé části modelu. V původním modelu obsahovala věž před samotným vrcholem celkem čtyři sloupky čtvercového půdorysu, přičemž vždy dva z nich vytvářely obloukovitý tvar. Délka stěny zmíněných útvarů se rovnala 0,35 m v měřítku 1 : 1, což činilo hodnotu 0,35 mm v měřítku použitém pro výsledný model. Uvedená hodnota byla příliš nízká na to, aby bylo možné zachovat při tisku vymodelovaný tvar o půdorysu obdélníku, bylo tak nutné provést mírnou modifikaci, a to vyplněním tvaru oken, ve výsledném výtisku tak ona problémová část figurovala jako celek o délce stěn přibližně 1,81 mm a 1,37 mm. Zmíněné rozměry již nečinily problém při tisku. Poslední významnější úpravou hlavního modelu bylo zkrácení zakončovacích ploch u vodivých prvků ve směru osy z. Výška byla změněna přibližně o hodnotu 0,11 mm. Účelem této změny bylo dosáhnout co nejpřesnějšího zarovnání vodivé a nevodivé části pro následný tisk.

### <span id="page-42-0"></span>**8.3 Úprava webového prostředí**

Pro finalizaci práce bylo nutno doladit některé záležitosti v rámci vytvořeného webového prostředí, sloužícího pro zobrazování kontextových informací. Proběhla modifikace kaskádových stylů a byly odladěny zjištěné problémy, které způsobovaly nechtěné interakce. Jelikož bylo webové prostředí vytvářeno specificky pro obrazovku použitého tabletu, bylo nutné uživateli zakázat funkci přibližování a oddalování obsahu.

Po domluvě s pracovníkem muzea budou na web dodány kontextové informace pro vybrané objekty. Zmíněnými objekty je oněch osm vytvořených interaktivních prvků, z nichž každý se v určitém místě dotýká obrazovky tabletu. Po doteku se tak uživateli zobrazí kontextové informace, a to v podobě rozšiřujících informací v textové podobě a taktéž zobrazením fotografií či jiných vizuálních prostředků pro dokreslení historické situace. Využité interaktivní prvky jsou vypsány v kapitole 7, pojednávající o tvorbě webového prostředí.

Posledním krokem z hlediska webového prostředí bylo pronajmutí prostoru na serveru pro webovou stránku v rámci internetové sítě (tzv. webhosting), za účelem zpřístupnění vytvořeného prostředí pro veřejnost. V rámci vyřešení zmíněného kroku proběhla domluva s panem Mgr. Rostislavem Nétkem, Ph.D., který poskytnul pro účely práce část serverového prostoru Katedry geoinformatiky.

#### <span id="page-42-1"></span>**8.4 Tisk**

Posledním krokem v postupu práce byl samotný tisk 3D modelu. Jak bylo již uvedeno v předcházejícím textu, pro tisk výsledného modelu byla využita převážně tiskárna Craftbot FLOW IDEX XL, přičemž generování pokynů pro tiskárnu probíhalo v programu Ultimaker Cura. Haptický model, představující hlavní cíl práce, se tisknul ve třech fázích, přičemž nejprve byla vytištěna hlavní část modelu, tvořena vodivou části a nevodivou částí vzniklou logickým rozdílem (podrobněji popsáno v kapitole 4). Druhým vytištěným dílem byla druhá část podstavy. Podrobný postup tvorby popisuje kapitola 8.1. Posledním vytištěným dílem byl model sloužící pro umístění tabletu. Rozměry zmíněné části jsou menší než u zbylých dvou dílů, bylo tak možno využít tiskárnu Prusa MK3S. Kromě hlavního haptického modelu byly také vytištěny návrhy vytvořeny v rámci testování limitů přenosu signálu. Před samotným vygenerováním instrukcí bylo nutno učinit sérii kroků, které popisuje následující odstavec.

V případě, že model, který se měl vytisknout, obsahoval vodivou i nevodivou část (případ všech vytvořených modelů, vyjma druhé části podstavy), bylo nutno tyto části nejprve spojit. Ultimaker Cura nabízí zabudovanou funkci, která přesně vyhovuje potřebám řešení. Po nahrání obou částí do prostředí programu je možné je vybrat a vykonat operaci *Merge Models*. Pro správnou funkci je nutné, aby jednotlivé části měly správně nastaveny souřadnice, což se dá zabezpečit tím, že v procesu tvorby 3D modelu není s objektem nijak manipulováno. Po vykonání předchozí operace přichází na řadu funkce *Ungroup Models,* která z částí opětovně udělá dvě samostatné entity. Následně je možno každé z částí nastavit použitý filament, výplň, výšku vrstvy a další vlastnosti. Pro tisk byl použit tiskový profil určený pro využitou tiskárnu, přičemž výška vrstvy byla 0,1 mm. V další fázi byl model funkcí *Slice* rozdělen na vrstvy tak, jak je 3D tiskárna postupně tisknula. Následně byl vyexportován soubor pokynů pro tiskárnu a tisk spuštěn za použití paměťového média.

## <span id="page-43-0"></span>**9 VÝSLEDKY**

Hlavním výsledkem práce je vytvořený haptický model Svatováclavského návrší v Olomouci, který vychází z původního modelu zobrazujícího situaci v 18. století. Výsledný vytištěný 3D model se skládá celkem ze třech částí, přičemž spojení části je v případě hlavního dílu a druhého dílu podstavy řešeno využitím neodymových magnetů. Pro případ druhého dílu podstavy a modelu vymezujícího prostor na tablet jsou využity navržené zámky. Hlavní vytištěná část se pak skládá ze dvou samostatných částí, spojených v jednu. První část představuje vytvořená vodivá část modelu, která obsahuje celkem osm vodivých prvků, které uživateli zprostředkují interaktivitu. Pro vytištění této části modelu byla použita vodivá varianta plastu PLA. Každý vodivý prvek je složen z jedné nebo více dotykových ploch, pojící části a zakončovacího prvku, který je vymodelován tak, aby ve výsledku vznikl kontakt daného prvku s obrazovkou tabletu. Výsledný model funguje na principu technologie TouchIt3D, přičemž podrobnější informace se nachází v kapitole 3.3.2. Základním principem je, že po vykonání akce dotyku dojde k přenosu elektrického signálu přes vytvořený vodivý prvek, přičemž na základě toho se uživateli zobrazí doplňující informace o části modelu, kterou si předtím zvolil. Vodivé prvky jsou navrženy tak, aby se v prostoru mezi sebou nekřížily a měly od sebe dostatečnou vzdálenost, aby nedocházelo ke špatné interpretaci signálu. Další částí je část nevodivá, která vznikla využitím logického rozdílu, do kterého vstupoval původní model a vytvořená vodivá část. Po provedení operace vznikl model, u kterého byl odstraněn materiál v místech, kde by došlo k překrytí původního a vodivého modelu. Po spojení vodivé a nevodivé části se tak v místech, kde chyběl materiál po odečtení u nevodivé části, nacházel materiál části vodivé. Specifický proces tvoření zmíněných částí byl již blíže popsán v kapitole 4. Poslední částí výsledného modelu je druhá část podstavy, která byla vymodelována za účelem vytvoření prostoru pro umístění tabletu, a to tak, aby bylo, alespoň do jisté míry, předcházeno nechtěné manipulaci se zařízením a znemožnění funkcionality. Jak již bylo zmíněno výše, spojení podstavy a hlavního modelu, složeného z vodivé a nevodivé části, je vyřešeno využitím magnetů. Proces vytvoření druhé části podstavy je blíže popsán v kapitole 8.1. Při tisku hlavního modelu byla nejprve vytištěna hlavní část a poté díl pro umístění tabletu.

Dalším z výsledků práce je vytvoření několika návrhů pro testování limitů přenosu signálu v případě, kdy se model skládá ze dvou nebo více částí. Bylo vytvořeno celkem pět návrhů, které předkládají řešení představeného problému. Stejně jako u hlavního modelu, každý z návrhů se skládá z vytvořené vodivé části a také části nevodivé, vzniklé využitím operace logického rozdílu. Každý z návrhů je podrobněji popsán v kapitole 5. V rámci finalizace zmíněného výsledku byly vytvořené návrhy vytištěny a otestovány. Bylo zjištěno, že funkční spojení a přenos signálu poskytují návrhy č. 5 a č. 4 (viz obr. 5.4 a 5.5). Je nutno zmínit, že u návrhu č. 4 došlo k odklonu od zamýšlené podoby důvodem chyby při tisku, návrh tak funguje na principu dvou rozšířených vodivých ploch, které se dotýkají. Ve finálním výtisku zmíněného návrhu se nevyskytuje propojovací prvek ve tvaru válce, u kterého bylo zamýšlenou funkcionalitou spojení částí po vytvoření otvorů ve vytištěných modelech. Ostatní návrhy selhaly ve schopnosti vodit elektrický signál, zejména z důvodu nepřesností vzniklých při 3D tisku.

Výsledkem práce je taktéž upravený model pro potřeby lidí se zrakovým postižením. Finální model vychází z původních dat, které byly využity i pro tvorbu modelu hlavního a stejně jako v předcházejících případech, je složen ze dvou částí, které byly upravovány samostatně. Výsledný model má po úpravě sníženou úroveň detailů a zarovnány některé ostré plochy. Byla provedena i úprava sochy, která se v modelu vyskytuje, nebyla však příliš potřebná, jak uvádí kapitola 10. Je nutno zmínit, že dosažená podoba modelu slouží pouze jako prototyp a nebyl vytištěn. V případě zájmu je však možné i tento model vytisknout, jelikož v základě je příprava na tisk shodná s hlavním modelem, přičemž by bylo možno využít i stejné podstavy pro umístění tabletu. Navržené webové prostředí by však bylo nutné přepracovat do vhodnější podoby pro osoby zrakově postižené, zejména zahrnutím funkcionality Text-to-Speech. Alternativním řešením by bylo využít model bez interaktivity.

Významným výsledkem práce, podporující funckionalitu hlavního modelu, je vytvořené webové prostředí. Zmíněné prostředí slouží k zobrazení rozšiřujících kontextových informací uživateli po tom, co se dotkne vybrané vodivé části modelu a proběhne kontakt s obrazovkou tabletu za pomocí elektrického signálu. Jelikož práce byla koncipována s možností uplatnění výsledného modelu v prostředí muzea, jedním z požadavků byla příprava prostředí tak, aby informace na jednotlivých stránkách bylo možno modifikovat i někým, kdo nedisponuje znalostmi jazyka HTML či kaskádových stylů CSS. Pro tento účel byl využit CMS Wordpress, přičemž z důvodu specifických požadavků pro rozložení rozhraní, které bylo zamýšleno specificky pro v práci využitý tablet, bylo rozhodnuto, že bude vytvořen vlastní motiv, který lze považovat za dílčí výsledek práce. Samotné webové prostředí obsahuje úvodní stránku s odkazem na informace o tom, jak pracovat s výsledným modelem a jaké obsahuje vodivé prvky. Jelikož bylo navrženo celkem osm webových prvků, obsahuje navigační menu stránky právě osm odkazů, pod kterými uživatel nalezne rozšiřující informace k vybranému objektu, ať už v podobě fotografií a dalších grafických forem či v podobě textu. Využitý text, fotografie a další prvky dodá pracovník Muzea umění v Olomouci, přičemž v případě potřeby je možné, aby byl obsah upraven dle požadavků.

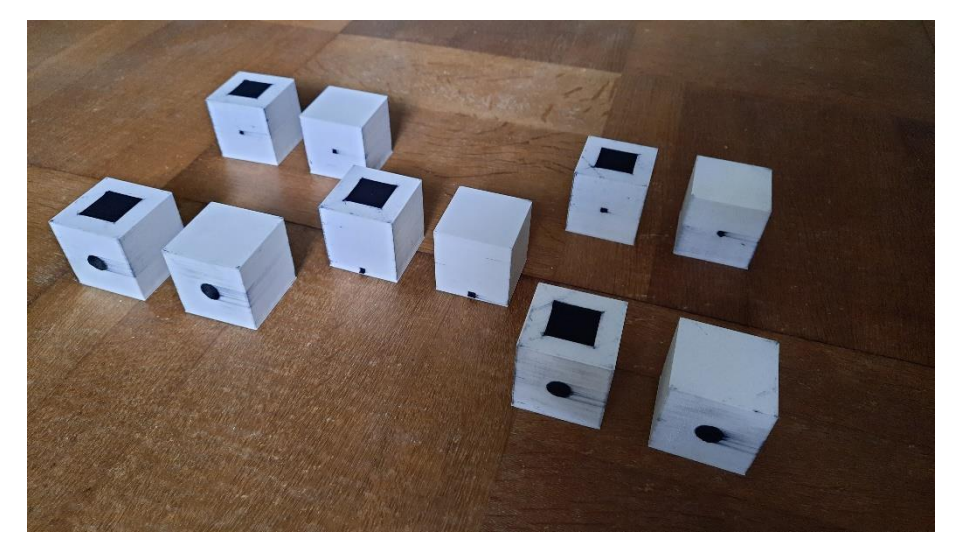

Obr. 9.1 Vytištěné modely pro testování limitů přenosu signálu (zdroj: autor).

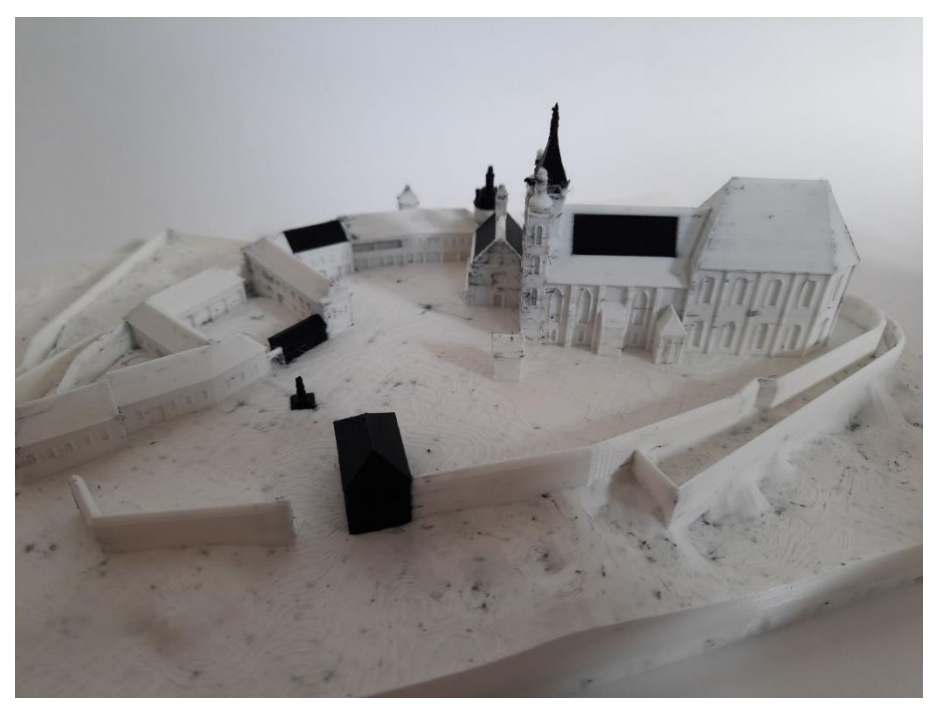

Obr. 9.2 Výsledná podoba hlavní části haptického modelu Svatováclavského návrší (zdroj: autor).

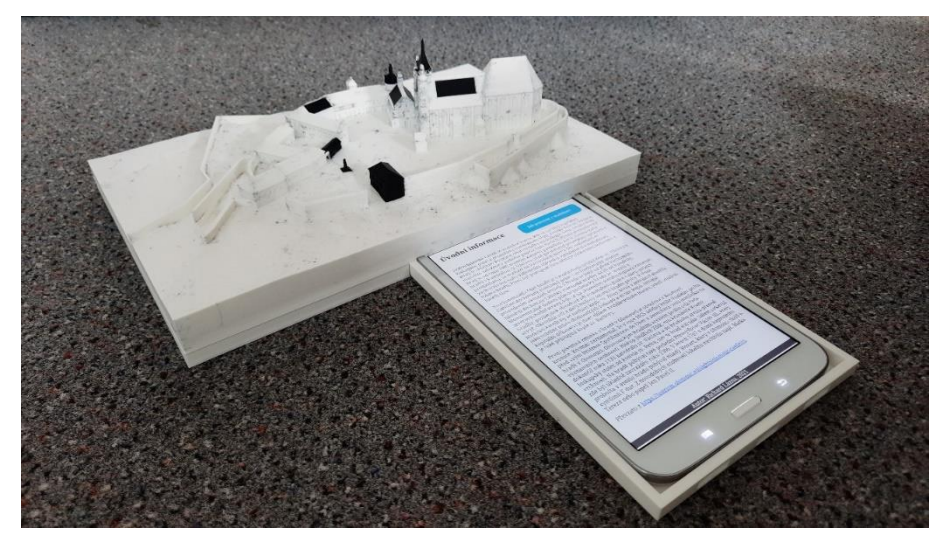

Obr. 9.3 Vytvořený haptický model s připojeným tabletem s webovým rozhraním (zdroj: autor).

Souhrnným hlavním výsledkem práce je tedy haptický model Svatováclavského návrší v Olomouci, představující situaci v 18. století a vytištěný na tiskárně Craftbot FLOW IDEX XL. Využitým materiálem pro tisk se stal plast PLA, ve vodivé a nevodivé variantě. Vodivá část modelu, vytištěna z vodivého materiálu, přenášející elektrický signál, slouží ke zprostředkování interaktivity uživateli. Částí řešení je tablet umístěný v podstavě modelu. Na zmíněném zařízení je spuštěno webové prostředí, které obsahuje navigační menu, odkazující na jednotlivé vodivé prvky. Vodivých prvků je celkem osm, stejně tak položek v navigačním menu. Po dotyku vybrané vodivé části modelu proběhne přenos elektrického signálu a na obrazovce tabletu se zobrazí rozšiřující informace ke zvolenému interaktivnímu prvku.

## <span id="page-46-0"></span>**10 DISKUZE**

Bakalářská práce se zabývala tvorbou haptického modelu historického území. Za tímto účelem byl vytvořen model, složen z vodivé a nevodivé části. Při zahájení praktické částí práce bylo nutné zvolit měřítko hlavního modelu, jež bylo zvoleno na hodnotu 1 : 1000, což znamená, že rozměry vytištěného modelu činí 200 × 300 ve směru os x a y. Zmíněné rozměry platí pro model bez druhého dílu podstavy a prostoru na tablet. Jak bylo uvedeno v kapitole 4, tiskový prostor využité tiskárny je limitovaný a bylo tak nutno přizpůsobit právě rozměr hlavního modelu a to je důvodem, proč před vytištěním musela být upravena věž katedrály sv. Václava. Některé detaily totiž nebylo možno při použitých rozměrech zachovat, a to ani za využití výšky vrstvy o hodnotě 0,1 mm. Další oblastí, kde zvolené měřítko činilo problém, byla velikost některých dotykových ploch, zejména u objektu sochy, která byla zvolena jako jeden z interaktivních objektů. Zmíněná socha, resp. její část nad úrovní terénu, má totiž ve finálním výtisku výšku přibližně 6 mm a není tak úplně vhodným interaktivním objektem. Zmíněné problémy mají v teoretické rovině jednoduché řešení, a to sice zvětšení rozměrů modelu. V takovém případě by ale bylo nutno, za použití stejné tiskárny, rozdělit model na více částí, ty vytisknout postupně a následně je slepit tak, aby tvořily jeden objekt. Při zvětšení modelu by však nastalo několik problémů. Jednak by musela být upravena podoba vodivých částí, a to zejména úpravou rozměrů pojících částí, v případě, že by se využil stejný typ tabletu, jako při původním řešení. Druhým problémem při zvětšení modelu je doba tisku. Doba tisku hlavní části, tj. bez druhé části podstavy, vytvořeného haptického modelu činila při výšce vrstvy 0,1 mm více než tři dny. V případě zvětšení byť jen o 10 % by se doba tisku poměrně prodloužila a navíc by bylo spotřebováno více materiálu. Lze argumentovat tím, že by mohla být využita jiná výška vrstvy, např. 0,3 mm, ale v takovém případě by mohlo dojít ke ztrátě detailů na modelu.

Zvolené měřítko a výsledná velikost modelu souvisí ještě s jednou významnou proměnnou, a to sice se zvoleným počtem vodivých prvků. Jak bylo uvedeno v kapitole 4, pro vodivé části je nutné, aby mezi sebou měly volný prostor minimálně 5 mm, přičemž je potřeba uspořádat prvky v prostoru tak, aby se nekřížily a nedocházelo tak ke špatné interpretaci signálu. Vzhledem k použitým rozměrům pro vodivé části a rozměrům tabletu bylo rozhodnuto, že osm je vhodným počtem vodivých prvků. Lze však namítat, že vodivých prvků by mohlo být více. Pokud by se zmenšil průměr pojících části vodivých prvků, mohl by být zachován potřebný odstup i při větším počtu. Musela by se však zmenšit i plocha, kterou se zakončovací prvek dotýká obrazovky tabletu. Původně zamýšlená plocha byla určena jako nedostačující i v originálním návrhu a byla zvětšena pro lepší vodivost, lze si tedy těžko představit zmenšení plochy se zachováním vodivých vlastností. Dalším řešením pro zvýšení počtu interaktivních prvků by bylo využití tabletu s větší plochou displeje, a tedy i s větším prostorem pro rozmístění zakončovacích prvků. Poslední variantou je již zmíněné zvětšení modelu jako celku, přičemž úskalí této již byly uvedeny.

Dalším úskalím práce bylo využití, z hlediska 3D modelování, nesprávných modelů. Vstupní model, který posloužil jako základ pro další práci, obsahoval množství menších chyb, které pravděpodobně způsobovaly problémy s operací logického rozdílu, kdy bylo potřeba od sebe odečíst vstupní data a vytvořenou vodivou část modelu. Ani autorem vytvořená vodivá část nebyla ideální a obsahovala velké množství chyb, jako do sebe vnořené objekty či využití ploch, které oddělily dva objekty ve špatných místech. Důsledkem chybného modelování byl vznik velkého množství obálek (tzv. shell), přičemž platí, že u korektního 3D modelu by jedna entita měla mít pouze jednu obálku. Dalšími vzniklými problémy byly špatná orientace modelu a také jeho neuzavřenost. S velkým počtem obálek a neuzavřeností objektu se potýkal i původní model, přičemž autor práce zprvu považoval za nevhodné dělat zásahy do původní geometrie. V poslední verzi před tiskem však byly učiněny manuální opravy, které počet obálek snížily z původních 33 na 18, a to bez zásahu do vnější geometrie modelu. Na úplnou manuální opravu však autor práce neměl dostatečné zkušenosti s 3D modelováním a tak bylo využito automatických oprav, které nabízí program Netfabb. Rozsáhlým testováním bylo zjištěno, že opravy, které program provádí, jsou v hodně případech spíše nevhodné, zejména ve variantě *Extended Repair.* Zmíněná rozšířená oprava sice dokázala zajistit, aby jeden objekt měl jednu obálku, avšak prováděla různorodé zásahy do geometrie, které potom znemožňovaly korektní odečtení částí. Bylo zjištěno, že ve variantě *Simple Repair* v mnoha případech dopadl úspěšně, ale stačilo provést byť jen jednu manuální opravu a následně mohlo dojít k situaci, kdy po sobě provedená operace zanechala degenerované zbytky stěn či celé části objektů, které se měly odečíst. Pro provedení operace logického rozdílu byly vyzkoušeny jiné i jiné programy, než zmíněný Netfabb, často byl však výsledek ještě horší. Jak již bylo řečeno, řešením zmíněných problémů by patrně byla kompletně manuální úprava modelů.

Jedním z výstupu práce je model upravený pro potřeby nevidomých. Vyskytuje se zde několik problémů, přičemž jedním z nich je nedostatečné zvýraznění vodivých prvků. Bylo rozhodnuto pro úpravu dotykových ploch tak, aby vystupovaly z modelu výškou 0,3 mm, tedy hodnotou celkem tří vrstev. Lze namítat, že provedená úprava byla nedostatečná a vodivé prvky tak nebyly dostatečně odlišeny od nevodivých. Jedná se však pouze o prototyp, který lze před případným tiskem upravit. Dalším problémem byla provedená úprava jednoho z interaktivních prvků, konkrétně v této kapitole již zmiňované sochy. Bylo rozhodnuto pro zjednodušení objektu, v zásadě snížením počtu polygonů, avšak po provedení operace a následném rozdělení na vrstvy způsobem, jakým by je viděla a zpracovávala 3D tiskárna, bylo zjištěno, že úprava byla veskrze zbytečná. Přestože by se při případném tisku využila výška vrstvy 0,1 mm, ze sochy se vytratí většina detailů a ve výsledku by tak v podstatě neexistoval rozdíl mezi upraveným a neupraveným objektem.

V práci vytvořené webové prostředí s sebou nese několik úskalí. Využitý CMS Wordpress nabízí množství předpřipravených motivů, které však dle autora nedovolovaly přizpůsobit vzhled prostředí dle specifických požadavků. To však mohlo být způsobeno neznalostí systému. Autor se rozhodl pro tvorbu motivu vlastního, přičemž cílem bylo mít co největší kontrolu nad podobou prostředí. Toho docíleno bylo, avšak nutno říci, že výsledné prostředí je vizuálně celkem nezajímavé, jelikož upřednostňuje informace před vzhledem stránky. Dalším problémem webové prostředí je fakt, že muselo být zakázáno jakékoliv přibližování či oddalování obsahu gesty. Navržené navigační menu musí totiž být v neměnné pozici pro správnou funkčnost prostředí. Je to z toho důvodu, že nad každým odkazem navigačního menu se nachází zakončení vodivého prvku, vedoucí na specifickou interaktivní část. Kdyby došlo k posunutí, zvětšení či zmenšení obsahu, je dosti pravděpodobné že by prostředí ztratilo svoji zamýšlenou funkcionalitu. Problémem u webového prostředí je také množství chyb, které nelze stoprocentně zjistit a vyřešit. Jelikož autor nikdy předtím netvořil vlastní motiv pro CMS Wordpress, dá se předpokládat, že hodně náležitostí, které jsou u jiných motivu vyřešeny a mají správnou funkcionalitu, u vlastního motivu s jistou pravděpodobností nefungují správně, i když proběhlo extenzivní testování.

## <span id="page-48-0"></span>**11 ZÁVĚR**

Cílem bakalářské práce bylo vytvoření interaktivního 3D modelu Svatováclavského návrší v Olomouci pro situaci za 18. století, s webovým rozhraním pro ovládání rukou. Pro naplnění cíle byla využita technologie TouchIt3D, která využívá kombinaci vodivého a nevodivého plastu pro zprostředkování interaktivity. Jedním z dílčích cílů práce bylo zjednodušení modelu pro možné využití snížení informačního deficitu a rozvíjení představivosti osob se zrakovým postižením. Dalším z dílčích cílů bylo testování technických limitů přenosu signálu při tvorbě modelu složeného z více částí.

Práce započala vypracováním rešerše, která zkoumala množství témat, mimo jiné možnost prezentace modelů v muzeích či uživatelské aspekty 3D modelů. Dalším krokem bylo vytvoření vodivé části haptického modelu, kdy ze začátku bylo určeno měřítko a počet vodivých prvků. Po vyřešení zmíněných náležitostí byl model vytvořen, za použití programu SketchUp, který byl dále využit v postupu práce ve všech případech modelování objektu. Následným krokem bylo provedení operace logického rozdílu původního modelu a vytvořené vodivé části. Za tímto účelem byl využit program Netfabb, a to ve všech případech, kdy bylo při postupu práce nutno provést zmíněnou operaci. Zmíněný program byl využit i pro opravení chyb v jednotlivých modelech. Po provedeném odečtení vznikly dvě částí, a to část vodivá a část nevodivá, která představovala původní model, který měl odebraný materiál v místech, kde by docházelo k průniku obou částí.

Následovalo vytvoření návrhů pro testování limitu přenosu signálů. Cílem bylo navrhnout řešení spojení 3D modelu vytvořeného ze dvou částí tak, aby po spojení a následném dotyku byl stále přenášen elektrický signál vodivou částí modelu. Stejně jako v případě hlavního modelu bylo nutné provést operaci logického rozdílu pro odečtení vodivé a nevodivé části. Další na řadu přišla úprava modelu pro nevidomé, kdy bylo cílem snížit množství detailů u původního modelu a zarovnat některé ostré plochy. Dalším krokem byla tvorba webové prostředí pro zobrazování rozšiřujících informací. Za tímto účelem byl využit CMS Wordpress, přičemž kvůli specifickým potřebám pro rozložení webu byl vytvořen vlastní motiv. Ve finální fázi práce byla vytvořena druhá část podstavy modelu, která sloužila pro umístění tabletu, který sloužil pro zobrazení webového rozhraní. Následně bylo provedeno několik modifikací, aby mohl být vytištěn hlavní model.

Výsledkem bakalářské práce je zejména haptický model Svatováclavského návrší v Olomouci, představující situaci v 18. století. Pro tisk bylo využito dvou materiálů, představujících vodivou a nevidovou část. Vodivá část modelu přenáší elektrický signál a slouží ke zprostředkování interaktivity uživateli. Finální řešení obsahuje tablet, umístěný v podstavě modelu. Na zmíněném zařízení je spuštěno webové prostředí. Poté, co se uživatel dotkne vybrané interaktivní části modelu, proběhne přenos elektrického signálu a na obrazovce tabletu se zobrazí kontextové informace.

Dalším z výsledků práce je vytvoření několika návrhu pro testování limitů přenosu signálu v případě modelu skládajícího ze dvou nebo více částí. Bylo vytvořeno celkem pět návrhů. Vybrané návrhy byly vytištěny a otestovány. Výsledkem práce je taktéž upravený model pro potřeby lidí se zrakovým postižením. Model po úpravě má sníženou úroveň detailů a zarovnány ostré plochy.

Vytvořený haptický model Svatováclavského návrší v Olomouci, doplněn o zařízení pro zobrazení rozšiřujících informací s využitím vytvořeného webového prostředí, bude sloužit jako nástroj pro rozvíjení vědomostí o daném území a bude se nacházet v plánované expozici Muzea umění v Olomouci.

## **POUŽITÁ LITERATURA A INFORMAČNÍ ZDROJE**

AL-BAGHDADI, M.A.R.S, 2017. 3D printing and 3D scanning of our ancient history: Preservation and protection of our cultural heritage and identity. In: *International Journal Of Energy and Environment* [online]. s. 441–456. Dostupné z: http://ijee.ieefoundation.org/vol2/public\_html/ijeeindex/vol2/issue4/IJEE\_03\_v2n4 .pdf

ALLEN, Sue, 2004. Designs for learning: Studying science museum exhibits that do more than entertain. In: *Science Education* [online]. ISSN 00368326. Dostupné z: doi:10.1002/sce.20016

ALT LLC, nedatováno. *Common 3d printing materials* [online] [vid. 2020-12-04]. Dostupné z: https://www.3dalt.com/common-materials

BALLETTI, Caterina a Martina BALLARIN, 2019. An application of integrated 3D technologies for replicas in cultural heritage. In: *ISPRS International Journal of Geo-Information* [online]. ISSN 22209964. Dostupné z: doi:10.3390/ijgi8060285

BALLETTI, Caterina, Martina BALLARIN a Francesco GUERRA, 2017. 3D printing: State of the art and future perspectives. In: *Journal of Cultural Heritage* [online]. Venice: Elsevier Masson SAS, s. 172–182. ISSN 12962074. Dostupné z: doi:10.1016/j.culher.2017.02.010

BARVIR, Radek, 2017. *3D tisk tyflomap propojitelných s mobilními zařízeními*. Olomouc. Univerzita Palackého v Olomouci.

BARVIR, Radek, Alena VONDRAKOVA a Jan BRUS, 2019. TouchIt3D: Technology (not only) for Tactile Maps. In: *Abstracts of the ICA* [online]. ISSN 2570-2106. Dostupné z: doi:10.5194/ica-abs-1-24-2019

CAPURRO, Carlotta, Dries NOLLET a Daniel PLETINCKX, 2016. Tangible interfaces for digital museum applications. In: [online]. s. 271–276. Dostupné z: doi:10.1109/digitalheritage.2015.7413881

CIOLFI, Luigina a Liam BANNON, 2002. Designing Interactive Museum Exhibits!: Enhancing visitor curiosity through augmented artefacts. In: *Eleventh European Conference on Cognitive Ergonomics.* [online]. s. 1–7. Dostupné z: http://citeseerx.ist.psu.edu/viewdoc/download?doi=10.1.1.453.3071&rep=rep1&type =pdf

CRAFTBOT, 2021. *Craftbot Flow Idex XL Printer | Largest plug & play* [online] [vid. 2021-03-30]. Dostupné z: https://craftbot.com/products/craftbot-flow-idex-xl

CSIKSZENTMIHALYI, Mihaly a Kim HERMANSON, 1995. Intrinsic Motivation in Museums: Why Does One Wants to Learn? In: *Public institutions for personal learning, Establishing a research agenda*. s. 67–77.

FEHER, Elsa, 1990. Interactive museum exhibits as tools for learning: Explorations with light. In: *International Journal of Science Education* [online]. s. 35–49. ISSN 14645289. Dostupné z: doi:10.1080/0950069900120104

GAMMON, Ben, 2003. Assessing learning in museum environment. In: *Sciencecentres.Org.Uk* [online]. Dostupné z: http://scholar.google.com/scholar?hl=en&btnG=Search&q=intitle:Assessing+learning +in+museum+environment#0

GÖTZELMANN, T., 2018. Visually Augmented Audio-Tactile Graphics for Visually Impaired People. In: *ACM Transactions on Accessible Computing* [online]. s. 1–31. ISSN 1936-7228. Dostupné z: doi:10.1145/3186894

GÖTZELMANN, Timo, 2016. LucentMaps. In: [online]. s. 81–90. ISBN 9781450341240. Dostupné z: doi:10.1145/2982142.2982163

GUARNIERI, Alberto, Francesco PIROTTI a Antonio VETTORE, 2010. Cultural heritage interactive 3D models on the web: An approach using open source and free software. In: *Journal of Cultural Heritage* [online]. Padova: Elsevier Masson SAS, s. 350–353. ISSN 12962074. Dostupné z: doi:10.1016/j.culher.2009.11.011

KIPPEL, Alex, Mahda M. BAGHER a Jan Olivier WALLGRÜN, 2020a. *2.3 Manual Static 3D Modeling | GEOG 497: 3D Modeling and Virtual Reality* [online] [vid. 2021-01-31]. Dostupné z: https://www.e-education.psu.edu/geogvr/node/8

KIPPEL, Alex, Mahda M. BAGHER a Jan Olivier WALLGRÜN, 2020b. *4.1 The Concept of Procedural Modeling | GEOG 497: 3D Modeling and Virtual Reality* [online] [vid. 2021-01- 31]. Dostupné z: https://www.e-education.psu.edu/geogvr/node/534

LAYCOCK, Stephen D., Graham D. BELL, David B. MORTIMORE, Mark K. GRECO, Nick CORPS a Irving FINKLE, 2012. Combining X-ray micro-CT technology and 3D printing for the digital preservation and study of a 19th century cantonese chess piece with intricate internal structure. In: *Journal on Computing and Cultural Heritage* [online]. s. 1–7. ISSN 15564673. Dostupné z: doi:10.1145/2399180.2399181

LEE, Jian Yuan, Jia AN a Chee Kai CHUA, 2017. Fundamentals and applications of 3D printing for novel materials. In: *Applied Materials Today* [online]. Singapore: Elsevier Ltd, s. 120–133. ISSN 23529407. Dostupné z: doi:10.1016/j.apmt.2017.02.004

LEO, Fabrizio, Elena COCCHI a Luca BRAYDA, 2017. The Effect of Programmable Tactile Displays on Spatial Learning Skills in Children and Adolescents of Different Visual Disability. In: *IEEE Transactions on Neural Systems and Rehabilitation Engineering* [online]. s. 861–872. ISSN 15344320. Dostupné z: doi:10.1109/TNSRE.2016.2619742

LI, Wilmot, Maneesh AGRAWALA, Brian CURLESS a David SALESIN, 2008. Automated generation of interactive 3D exploded view diagrams. In: *ACM Transactions on Graphics* [online]. s. 1–8. ISSN 07300301. Dostupné z: doi:10.1145/1360612.1360700

LIU, Jerry, Fisher YU a Thomas FUNKHOUSER, 2018. Interactive 3D Modeling with a Generative Adversarial Network. In: *Proceedings - 2017 International Conference on 3D Vision, 3DV 2017* [online]. s. 126–134. ISBN 9781538626108. Dostupné z: doi:10.1109/3DV.2017.00024

MAKERBOT INDUSTRIES, 2020. *3D Printing Materials* [online] [vid. 2020-12-04]. Dostupné z: https://www.makerbot.com/stories/design/3d-printing-materials/

MERRIAM-WEBSTER, 2020. *Interactivity | Definition of Interactivity by Merriam-Webster* [online] [vid. 2020-12-16]. Dostupné z: https://www.merriamwebster.com/dictionary/interactivity

NEUMÜLLER, Moritz, Andreas REICHINGER, Florian RIST a Christian KERN, 2014. 3D Printing for Cultural Heritage: Preservation, Accessibility, Research and Education. In: *3D Research Challenges in Cultural Heritage* [online]. s. 119–134. ISBN 9783662446294. Dostupné z: doi:10.1007/978-3-662-44630-0\_10

PEREIRA, Matheus, 2018. *The best materials for architectural models* [online] [vid. 2020- 12-03]. Dostupné z: https://www.archdaily.com/904379/best-materials-forarchitectural-models

PROTOPLANT, 2020. *Conductive PLA; ProtoPlant, makers of Proto-pasta* [online] [vid. 2020-11-23]. Dostupné z: https://www.proto-pasta.com/pages/conductivepla#CCmade

SARIK, John, Chao Timmy LI a Ioannis KYMISSIS, 2012. Fabricating electronics with rapid prototyping tools. In: *Proceedings of the 6th International Conference on Tangible, Embedded and Embodied Interaction, TEI 2012* [online]. s. 339–342. ISBN 9781450311748. Dostupné z: doi:10.1145/2148131.2148212

SAVAGE, Valkyrie, Ryan SCHMIDT, George FITZMAURICE a U C Berkeley EECS, 2014. A Series of Tubes: Adding Interactivity to 3D Prints Using Internal Pipes. In: . ISBN 9781450330695.

SCHMITZ, Martin, Mohammadreza KHALILBEIGI, Matthias BALWIERZ, Roman LISSERMANN, Max MÜHLHAÜSER a Jühlhürgen STEIMLE, 2015. Capricate: A fabrication pipeline to design and 3D printcapacitive touch sensors for interactive objects. In: *UIST 2015 - Proceedings of the 28th Annual ACM Symposium on User Interface Software and Technology* [online]. s. 253–258. ISBN 9781450337793. Dostupné z: doi:10.1145/2807442.2807503

SHI, Lei, Holly LAWSON, Zhuohao ZHANG a Shiri AZENKOT, 2019. *Designing interactive 3D printed models with teachers of the visually impaired* [online]. ISBN 9781450359702. Dostupné z: doi:10.1145/3290605.3300427

SHI, Lei, Zhuohao ZHANG a Shiri AZENKOT, 2018. A demo of talkit++: Interacting with 3D printed models using an iOS device. In: *ASSETS 2018 - Proceedings of the 20th International ACM SIGACCESS Conference on Computers and Accessibility* [online]. s. 429–431. ISBN 9781450356503. Dostupné z: doi:10.1145/3234695.3241004

SIU, Alexa F., Son KIM, Joshua A. MIELE a Sean FOLLMER, 2019. Shapecad: An accessible 3D modelling workflow for the blind and visually-impaired VIa 2.5D shape displays. In: *ASSETS 2019 - 21st International ACM SIGACCESS Conference on Computers and Accessibility* [online]. s. 342–354. ISBN 9781450366762. Dostupné z: doi:10.1145/3308561.3353782

STRIKWERDA EN DEHUE, 2020. *What is 3D printing? How does a 3D printer work? Learn 3D printing* [online] [vid. 2020-12-02]. Dostupné z: https://3dprinting.com/whatis-3d-printing/

TAYLOR, Brandon, Anind DEY, Dan SIEWIOREK a Asim SMAILAGIC, 2016. Customizable 3D printed tactile maps as interactive overlays. In: *ASSETS 2016 - Proceedings of the 18th International ACM SIGACCESS Conference on Computers and Accessibility* [online]. s. 71–79. ISBN 9781450341240. Dostupné z: doi:10.1145/2982142.2982167

THEVIN, Lauren a Anke M. BROCK, 2018. Augmented reality for people with visual impairments: Designing and creating audio-tactile content from existing objects. In: *Lecture Notes in Computer Science (including subseries Lecture Notes in Artificial Intelligence and Lecture Notes in Bioinformatics)* [online]. s. 193–200. ISBN 9783319942735. Dostupné z: doi:10.1007/978-3-319-94274-2\_26

UNESCO, 2019. *Concept of Digital Preservation* [online] [vid. 2020-12-07]. Dostupné z: https://en.unesco.org/themes/information-preservation/digital-heritage/conceptdigital-preservation

WHO, 2010. *Global Data on Visual Impairments 2010* [online]. Dostupné z: http://www.who.int/blindness/GLOBALDATAFINALforweb.pdf

WHYTE, J., N. BOUCHLAGHEM, A. THORPE a R. MCCAFFER, 2000. From CAD to virtual reality: Modelling approaches, data exchange and interactive 3D building design tools. In: *Automation in construction* [online]. s. 43–55. ISSN 09265805. Dostupné z: doi:10.1016/S0926-5805(99)00012-6

WILLIS, Karl D D, Eric BROCKMEYER, Scott E HUDSON a Ivan POUPYREV, 2012. Printed Optics: 3D Printing of Embedded Optical Elements for Interactive Devices p589-willis.pdf. In: [online]. s. 589–598. ISBN 9781450315807. Dostupné z: https://dl.acm.org/doi/10.1145/2380116.2380190

WILSON, Paul F., Janet STOTT, Jason M. WARNETT, Alex ATTRIDGE, M. Paul SMITH a Mark A. WILLIAMS, 2017. *Evaluation of Touchable 3D-Printed Replicas in Museums* [online]. ISSN 0011-3069. Dostupné z: doi:10.1111/cura.12244

ZAHARIAS, Panagiotis, Despina MICHAEL a Yiorgos CHRYSANTHOU, 2013. International Forum of Educational Technology & Society Learning through Multi-touch Interfaces in Museum Exhibits. In: *Educational Technology & Society*. s. 374–384.

# **PŘÍLOHY**

## **SEZNAM PŘÍLOH**

#### **Volné přílohy**

- Příloha 1 Haptický 3D model Svatováclavského návrší v Olomouci
- Příloha 2 Modely sloužící pro testování limitů přenosu signálu
- Příloha 3 Poster
- Příloha 4 Datové CD

#### **Popis struktury CD**

#### Adresáře:

Text\_Prace : Plný text bakalářské práce ve formátu .pdf.

Vystupni\_Data: Finální verze výstupů dosažených v práci.

Hlavni\_Model: Soubory vytvořené v rámci hlavního cíle práce, tedy vytvoření haptického 3D modelu, přiloženy ve formátu .stl.

Motiv\_Wordpress: Soubory vytvořené v rámci tvorby vlastního motivu pro CMS Wordpress.

Testovani\_Limitu: Soubory vytvořené v rámci dílčího cíle práce na testování limitů přenosu signálu ve formátu .stl.

Uprava\_Nevidomi: Soubory vytvořené v rámci dílčího cíle práce na úpravu modelu pro potřeby lidí se zrakovým postižením ve formátu .stl.

WEB: Webová stránka vytvořená pro bakalářskou práci.